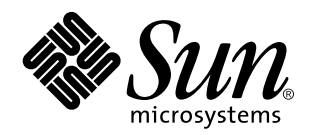

Sun Remote System Control (RSC) **Benutzerhandbuch** 

**Sun TM Enterprise TM 250 Server**

901 San Antonio Road Palo Alto, , CA 94303-4900 USA 650 960-1300 Fax 650 969-9131

> Bestellnummer: 805-7998-10 März 1999, Ausgabe A

Copyright Copyright 1999 Sun Microsystems, Inc. 901 San Antonio Road, Palo Alto, California 94303-4900 U.S.A. All rights reserved.

Dieses Produkt oder Dokument ist urheberrechtlich geschützt und wird mit Lizenzen, die deren Verwendung, Vervielfältigung, Verteilung und Dekompilierung einschränken, vertrieben. Ohne die vorherige schriftliche Genehmigung von Sun und den Sun-Lizenzgebern, sofern vorhanden, darf kein Teil dieses Produkts oder Dokuments in irgendeiner Form oder mit irgendwelchen Mitteln reproduziert werden. In diesem Produkt verwendete Font-Software von Drittanbietern ist urheberrechtlich geschützt und von den Font-Lieferanten von Sun lizenziert.Teile dieses Produkts können auf dem Betriebssystem Berkeley BSD basieren, für die eine entsprechende Lizenz der University of California vorliegt. UNIX ist ein eingetragenes Warenzeichen in den Vereinigten Staaten sowie in anderen Ländern und wird ausschließlich durch X/Open Company, Ltd. lizenziert.

Sun, Sun Microsystems, das Sun-Logo, AnswerBook, SunVTS, Solstice SyMON, Java, die Java-Kaffeetasse, Solaris und Sun Enterprise sind in den Vereinigten Staaten und bestimmten anderen Ländern Warenzeichen, eingetragene Warenzeichen oder Dienstleistungsmarken von Sun Microsystems, Inc. Alle SPARC Warenzeichen werden unter Lizenz verwendet und sind Warenzeichen oder eingetragene Warenzeichen von SPARC International, Inc. in den Vereinigten Staaten und bestimmten anderen Ländern. Produkte, die das SPARC Warenzeichen tragen, basieren auf einer von Sun Microsystems, Inc. entwickelten Architektur.

Die grafischen Benutzerschnittstellen OPEN LOOK und Sun $^{\mathbb{m}}$ wurden von Sun Microsystems, Inc. für seine Benutzer und Lizenznehmer entwickelt. Sun anerkennt dabei die von Xerox Corporation geleistete Forschungs- und Entwicklungsarbeit auf dem Gebiet der visuellen oder grafischen Benutzeroberflächen für die Computerindustrie. Sun ist Inhaber einer nicht ausschließlichen Lizenz von Xerox für die grafische Benutzeroberfläche von Xerox. Diese Lizenz gilt auch für Suns Lizenznehmer, die mit den OPEN LOOK Spezifikationen übereinstimmende Benutzerschnittstellen implementieren und sich an die schriftlichen Lizenzvereinbarungen mit Sun halten.

RESTRICTED RIGHTS: Use, duplication, or disclosure by the U.S. Government is subject to restrictions of FAR 52.227-14(g)(2)(6/87) and FAR 52.227-19(6/87), or DFAR 252.227-7015(b)(6/95) and DFAR 227.7202-3(a).

DIESES DOKUMENT WIRD "WIE GESEHEN" OHNE JEGLICHE AUSDRUCKLICHE ODER STILLSCHWEIGENDE GARANTIE<br>EINSCHLIESSLICH - JEDOCH NICHT HIERAUF BESCHRÄNKT - DER GEWÄHRLEISTUNG FÜR HANDELSÜBLICHE QUALITÄT,<br>EIGNUNG FÜR EINEN BESTIMMTEN GEWÄHRLEISTUNGSAUSSCHLUSS GILT NUR FÜR DIE LÄNDER, IN DENEN ER ZULÄSSIG IST.

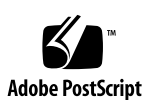

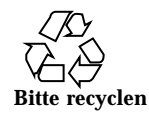

# Inhalt

**Vorwort ix**

**1. Sun Remote System Control (RSC) Software 1–1**

Zugriff auf RSC 1–1

Features von RSC 1–3

Die Vorteile von RSC 1–3

Fähigkeiten von RSC 1–6

Serverstatus und Steuerung 1–6

Protokollanzeige 1–6

RSC Konfiguration 1–7

Benutzerschnittstellen 1–7

RSC Sicherheit 1–8

Client-Voraussetzungen für RSC 1–8

#### **2. Installation und Konfiguration der RSC Software 2–1**

Installation der RSC Software 2–1

Konfiguration der RSC Software 2–2

PPP-Konfiguration 2–3

Konfiguration von PPP auf dem Client-Rechner 2–3

Umleiten der Konsole an RSC 2–3

Konfiguration der Alarme 2–4

Inhalt **iii**

Erstellung einer Sicherungskopie der RSC Konfiguration 2–5

#### **3. Arbeiten mit der grafischen Benutzeroberfläche von RSC 3–1**

Starten des RSC GUI 3–1

Zugriff auf RSC Funktionen 3–2

Für den Zugriff auf die GUI-Funktionen erforderliche RSC Berechtigungen 3–3

#### **4. Arbeiten mit der RSC Befehls-Shell 4–1**

Einloggen in Ihren RSC Account 4–3

Befehle für Serverstatus und Steuerung 4–4

```
environment 4–5
   shownetwork 4–6
   console 4–7
   break 4–7
   xir 4–7
   bootmode [-u] [normal|forth|reset_nvram|diag| skip_diag]
   4 - 7reset 4–9
   poweroff 4–9
   poweron 4–9
RSC-Befehle für die Protokollanzeige 4–9
   loghistory [index [+|-]n] [pause n] 4–10
   consolehistory [boot|run|oboot|orun] [index [+|-]n] [pause n]
   4–11
   consolerestart 4–12
RSC Konfigurationsbefehle 4–12
   set Variablenwert 4–13
   show [Variable] 4-13
```
date  $[ [mmdd]HHMM | mmddHHMM[cc]yy][.SS]$  4-13

password 4–14

**iv** Sun Remote System Control (RSC) Benutzerhandbuch ♦ März 1999, Ausgabe A

useradd *Benutzername* 4–15 userdel *Benutzername* 4–16 usershow [*Benutzername*] 4–16 userpassword *Benutzername* 4–16 userperm *Benutzername* [c][u][a][r] 4–16 resetrsc 4–17 Sonstige RSC Befehle 4–18 help 4–18 version [-v] 4–18 logout 4–18 RSC Konfigurationsvariablen 4–18 Variablen für die serielle Schnittstelle 4–19 Alarmvariablen 4–21 Variablen für die Ethernet-Schnittstelle 4–25 Variable für Konsolensitzungen 4–26 Fehlermeldungen der RSC-Shell 4–26 Syntaxfehler 4–27 Allgemeine Fehler 4–27 **5. Arbeiten mit dem Dienstprogramm** rscadm **5–1** rscadm-Unterbefehle 5–2 help 5–2 date [-s] date [[mmdd]HHMM|mmddHHMM[cc]yy]][.SS] 5-2 set *Variablenwert* 5–3 show [*Variable*] 5-3 resetrsc [-s] 5–3 download [boot] *Datei* 5–3 send\_event [-c] *Meldung* 5–4 modem\_setup 5–4

Inhalt **v**

Unterbefehle für die Verwaltung von Benutzer-Accounts 5–4

rscadm-Fehlermeldungen 5–5

#### **6. Arbeiten mit OpenBoot PROM-Funktionen, die RSC unterstützen 6–1**

OBP-Befehle 6–1

```
rsc-hard-reset 6–1
rsc-soft-reset 6–1
diag-output-to rsc|ttya 6–2
rsc-mac-update 6–2
.rsc 6–2
```
Eigenschaften der OBP Umgebungsvariablen 6–2

rsc 6–2 rsc! 6–3

#### **7. Fehlersuche 7–1**

Fehlersuche bei Problemen mit RSC 7–1

Anmeldung bei RSC ist nicht möglich 7–1

Verbindung zu RSC über Telnet kann nicht hergestellt werden 7–1

Verbindung zu RSC über Ethernet kann nicht hergestellt werden 7–2

Verbindung zu RSC über serielle Schnittstelle kann nicht hergestellt werden 7–2

Empfang von RSC Alarmen bleibt aus 7–3

Unbekannte RSC Paßwörter 7–3

Uhrzeiten im RSC-Ereignisprotokoll stimmen nicht mit Uhrzeiten in den Protokollen der Serverkonsole überein 7–4

Einige RSC-Funktionen lassen sich ausführen, andere nicht 7–4

Nach einem Austausch der Hauptlogikplatine funktioniert RSC nicht mehr 7–4

Behebung von Server-Störungen mit Hilfe von RSC 7–5

Beispielsituation: Ein unzuverlässiges SIMM in Speicherbank 2 verursacht ständig Neustart-Vorgänge 7–5

**vi** Sun Remote System Control (RSC) Benutzerhandbuch ♦ März 1999, Ausgabe A

#### **A. Installation und Konfiguration einer unterbrechungsfreien Stromversorgung A–1**

So installieren Sie die unterbrechungsfreie Stromversorgung A–1

So konfigurieren Sie das UPS-Gerät für die Ereignisaufzeichnung und Alarmsendung A–2

#### **B. Konfiguration des Modems an der seriellen RSC Schnittstelle B–1**

Allgemeine Einstellungen B–1

Einstellungen der Pager-Variablen B–2

Pager-Telefonnummer B–4

Speichern von Konfigurationsstrings im NVRAM des Modems B–4

Modeminitialisierungs-Strings B–4

Pager-Paßwörter B–5

Einrichtung des MultiTech Modems B–5

Einstellen der DIP-Schalter am Modem B–5

Ändern der RSC Konfigurationsvariablen B–6

Ändern von Modemeinstellungen B–7

Einrichtung des Modems Courier V.Everything B–7

Einstellen der DIP-Schalter des Modems B–8

Ändern der RSC Konfigurationsvariablen B–8

Ändern der Modemeinstellungen B–9

Neukonfiguration des Modems nach Änderung der Einstellungen für die serielle RSC Schnittstelle B–10

Fehlersuche bei Problemen mit dem Modem B–11

**C. Erstellung eines Skripts zum Senden von Alarmmeldungen und RSC-Ereignissen C–1**

**Index 3**

Inhalt **vii**

**viii** Sun Remote System Control (RSC) Benutzerhandbuch ♦ März 1999, Ausgabe A

## Vorwort

Das *Sun Remote System Control (RSC) Benutzerhandbuch* enthält Anweisungen zur Konfiguration und Bedienung der Software Sun $^{\mathbb{M}}$  Remote System Control. Diese Anleitung richtet sich an erfahrene Systemverwalter mit Netzwerkkenntnissen.

## Verwendung von UNIX-Befehlen

Dieses Dokument enthält nicht unbedingt Informationen über grundlegende Befehle und Verfahren in UNIX®™, wie zum Beispiel das Herunterfahren des Systems, das Starten des Systems und das Konfigurieren von Geräten.

Informationen hierzu finden Sie in den folgenden Dokumenten:

- *Solaris Handbuch für Sun-Peripheriegeräte*
- $\blacksquare$  AnswerBook $\overline{\phantom{a}}^{\mathbb{M}}$  Online-Dokumentation für die Solaris $\overline{\phantom{a}}^{\mathbb{M}}$  Software-Umgebung
- Die mit dem System gelieferte Software-Dokumentation.

Typografische Konventionen

Vorwort **ix**

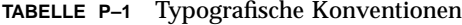

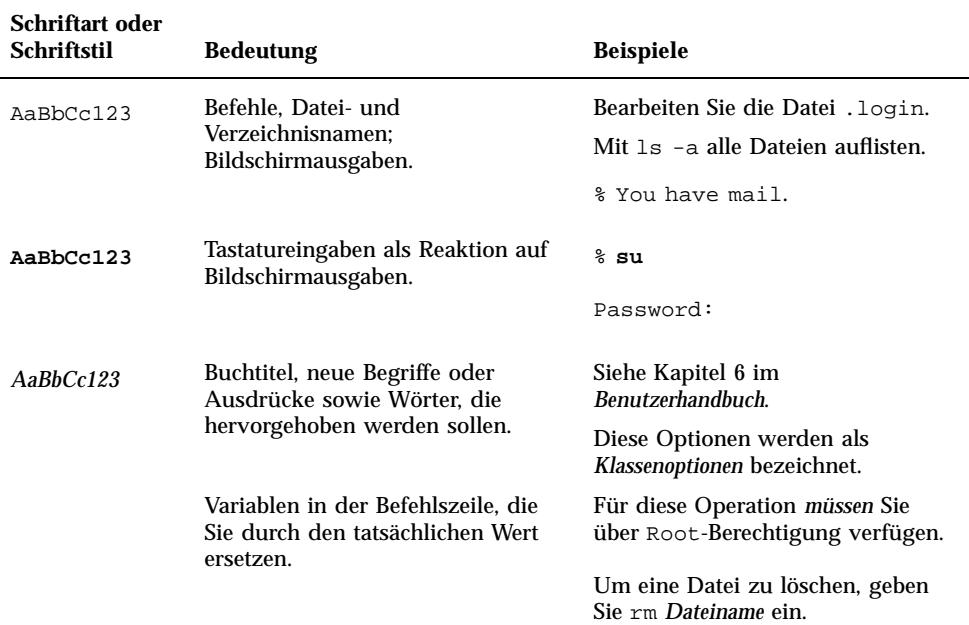

# Eingabeaufforderungen der Shell

| <b>Shell</b>                             | Eingabeaufforderung       |
|------------------------------------------|---------------------------|
| C-Shell                                  | rechner_name <sup>§</sup> |
| Superuser in C-Shell                     | rechner_name#             |
| Bourne-Shell und Korn-Shell              | \$                        |
| Superuser in Bourne-Shell und Korn-Shell | #                         |

**TABELLE P–2** Eingabeaufforderungen der Shell

**x** Sun Remote System Control (RSC) Benutzerhandbuch ♦ März 1999, Ausgabe A

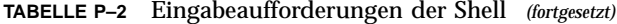

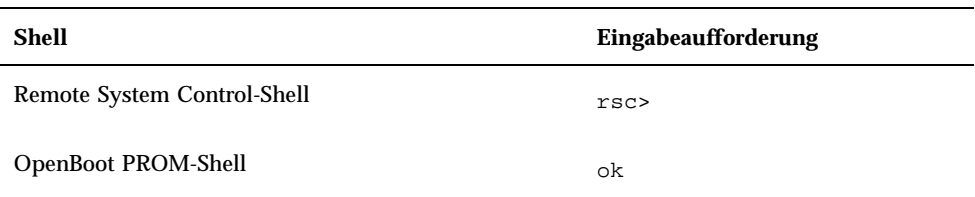

# Themenverwandte Dokumentation

**TABELLE P–3** Themenverwandte Dokumentation

| Verwendungszweck                       | <b>Titel</b>                                                    |
|----------------------------------------|-----------------------------------------------------------------|
| <b>Installation</b>                    | Sun Remote System Control (RSC)<br><b>Installationshandbuch</b> |
| PPP-Konfiguration                      | Configuring and Using Solstice PPP Clients                      |
| Durchführung von Systemtests           | <b>SunVTS User's Guide</b>                                      |
|                                        | SunVTS Quick Reference Guide                                    |
|                                        | <b>SunVTS Test Reference Manual</b>                             |
|                                        | Solstice SyMON User's Guide                                     |
| System- und<br>Netzwerkadministration  | <b>Solaris System Administrator AnswerBook</b>                  |
|                                        | <b>SPARC: Installing Solaris Software</b>                       |
| Arbeiten mit<br>Betriebssystemsoftware | Solaris Benutzerhandbuch                                        |

## Sun-Dokumentation im World Wide Web

Auf der Web-Site docs.sun.comSM steht die technische Dokumentation von Sun online zur Verfügung. Unter docs.sun.com finden Sie ein Archiv, das Sie durchsuchen können. Außerdem haben Sie die Möglichkeit, nach einem bestimmten Handbuchtitel oder Thema zu suchen. Die Adresse lautet:

http://docs.sun.com

# Ihre Meinung ist gefragt

Wir bemühen uns um eine stetige Verbesserung unserer Dokumentation und sind deshalb an Ihrer Meinung und Ihren Anregungen interessiert. Bitte schicken Sie uns Ihre Kommentare per E-Mail an:

docfeedback@sun.com,

und tragen Sie bitte die Bestellnummer des Dokuments in die Betreff-Zeile der E-Mail-Nachricht ein.

**xii** Sun Remote System Control (RSC) Benutzerhandbuch ♦ März 1999, Ausgabe A

## Sun Remote System Control (RSC) Software

Sun Remote System Control (RSC) ist ein Hilfsprogramm für die Server-Verwaltung, das die Überwachung und Steuerung von Servern über Modemleitungen und über Netzwerke ermöglicht. RSC dient zur Fern-Systemadministration örtlich weit voneinander entfernter oder physisch unerreichbarer Systeme. Die RSC Software vonemander enderher oder physisch dierfeichbarer systeme. Die KSC software T<sub>IM</sub> arbeitet m<u>it</u> dem System Service Prozessor (SSP) auf der Hauptlogikplatine des Sun Enterprise<sup>™</sup> 250. Sowohl RSC als auch der SSP bieten Unterstützung für die serielle und Ethernet-Verbindung zu entfernten Konsolen.

# Zugriff auf RSC

Auf RSC können Sie von einer Workstation in der Betriebsumgebung Solaris, Windows 95, Windows 98 oder Windows NT sowie in der Anwendung RSC Java<sup>TM</sup> von Sun oder aber von einem ASCII Terminal oder einem Gerät zugreifen, auf dem eine ASCII Terminal-Emulationssoftware läuft. Abbildung 1–1 zeigt die Pfade für den entfernten Zugriff auf RSC.

**1-1**

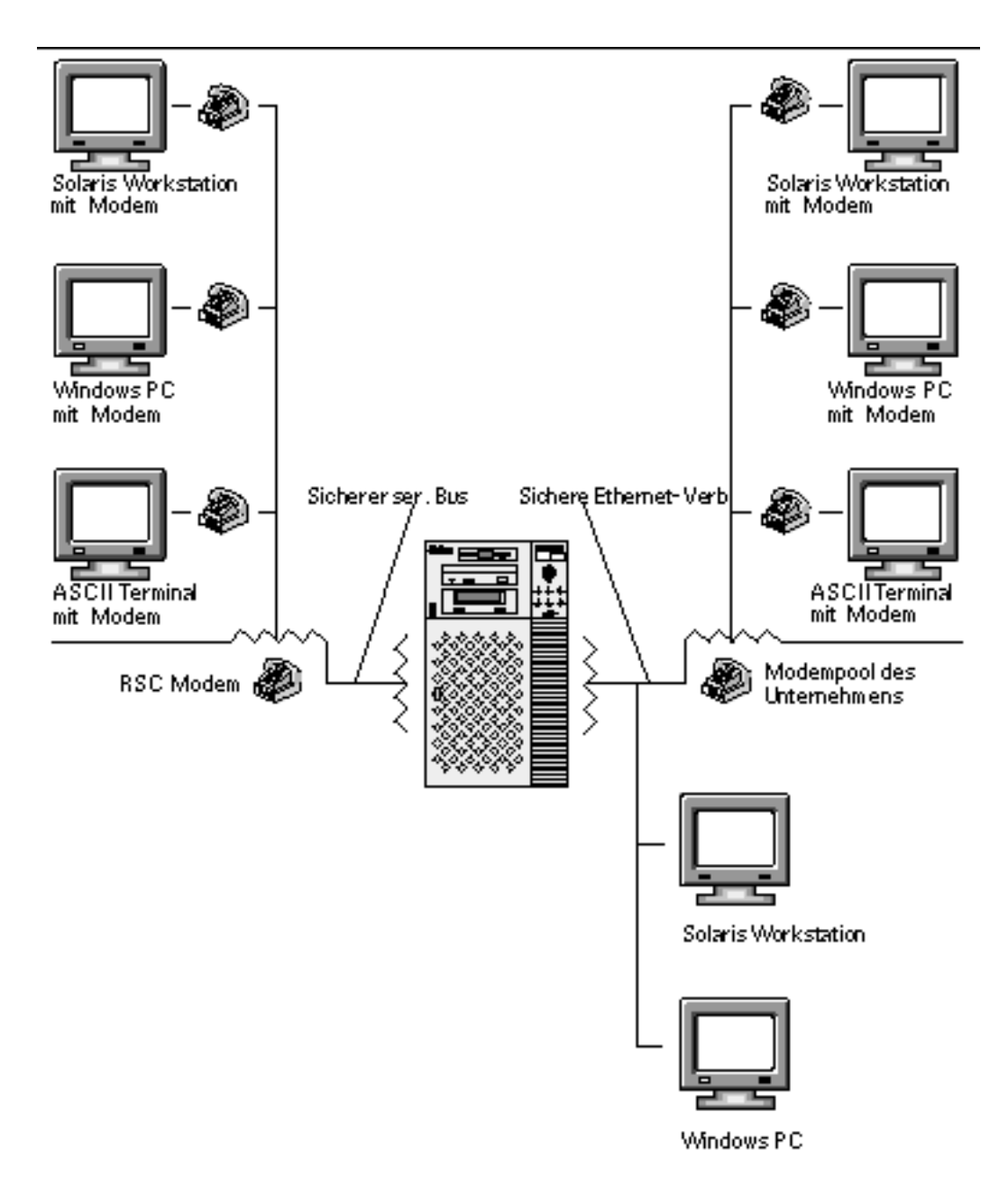

*Abbildung 1–1* Pfade für entfernten RSC-Zugriff

Sobald die RSC Software installiert und für die Verwaltung Ihres Servers konfiguriert ist, können Sie mit ihr Systemtests durchführen, Diagnose- und Fehlermeldungen anzeigen, Ihren Server neu starten und Informationen über den Umgebungsstatus von entfernten Konsolen anzeigen.

**1-2** Sun Remote System Control (RSC) Benutzerhandbuch ♦ März 1999, Ausgabe A

Die RSC Firmware auf dem SSP läuft unabhäng und wird von der Standby-Energie des Servers gespeist. Deshalb sind SSP Hardware und RSC Software auch dann weiterhin wirksam, wenn das Betriebssystem des Servers offline geschaltet wird, und in der Lage, Meldungen über Hardwarefehler oder andere Ereignisse auszusenden, die auf Ihrem Server eintreten könnten.

Der Server kann auch dann normal gestartet und betrieben werden, wenn die RSC Software nicht aktiviert ist, und die Funktionen der Sun-Konsole sind weiterhin an Standard-RS232-Schnittstellen verfügbar.

## Features von RSC

RSC bietet folgende Features:

- $\blacksquare$ Fern-Systemüberwachung und Fehlerberichterstattung, einschließlich der $\mathbb{T}_\mathbb{M}$ Ausgaben des Selbsttests nach dem Einschalten (POST) und der OpenBoot Diagnose (OBDiag)
- Entfernte Anforderung für Neustart, Einschalten und Ausschalten des Servers
- Überwachung der Server-Sensoren für CPU-Temperatur und Lüfter aus der Distanz und auch wenn der Server offline geschaltet ist
- Durchführung von Systemtests über entfernte Konsolen
- Fern-Ereignismeldung über Störungen des Servers
- Detailliertes Protokoll der RSC-Ereignisse
- Fernkonsolen-Funktionen sowohl an der seriellen als auch an der Ethernet-Schnittstelle

RSC ergänzt die bereits vorhandenen Überwachungs- und Diagnosetools von Sun, wie Solstice™ SyMON™, SunVTS™, den Kernel-Debugger kadb, OpenBoot PROM (OBP) und OpenBoot Diagnostics (OBDiag). Solstice SyMON wird in seiner Betriebsweise nicht beeinflußt und bleibt weiterhin das Haupttool für die Überwachung des Systemverhaltens und der Performanz, während das Betriebssystem des Servers hochgefahren ist und läuft.

### Die Vorteile von RSC

Nach der Installation und Konfiguration der Sun Remote System Control Software auf den Server- und Client-Systemen erteilen Sie einen OpenBoot-Befehl und setzen OpenBoot-Variablen, durch welche die Konsolenausgabe an RSC umgeleitet wird.

Sun Remote System Control (RSC) Software **1-3**

Ein Teil der RSC Konfiguration dient zur Bestimmung und Aktivierung von *Alarm*-Mechanismen. Die Alarme, die an Pager oder E-Mail-Adressen übertragen werden können, unterrichten Sie auch aus weiter Distanz über Systemstörungen. RSC sendet die Alarme außerdem an alle Clients, die zum gegebenen Zeitpunkt bei RSC angemeldet sind.

RSC sendet immer dann eine Alarmmeldung aus, wenn sich eine der folgenden Situationen einstellt:

- **Es erfolgt ein Neustart des Serversystems.**
- Die Server-Temperatur übersteigt die untere Überhitzungsgrenze (Überhitzungswarnung).
- Die Server-Temperatur übersteigt die obere Überhitzungsgrenze (Überhitzungs-Abschaltung).
- Eine für den Server redundante Stromversorgung fällt aus.
- Es kommt zum Stromausfall am Standort des Servers, und eine unterbrechungsfreie Stromversorgung wird betrieben und ist so ausgelegt, daß sie einen Alarm an RSC erteilt (siehe Anhang A).
- RSC empfängt einen vom Server generierten Alarm.
- Der Server wird von einem Hardware-Überwachungsgerät zurückgesetzt.
- RSC erkennt fünf erfolglose RSC-Anmeldeversuche innerhalb von fünf Minuten.

Jede Alarmmeldung enthält den Namen des Servers und andere wichtige Angaben. Die RSC-Konfiguration bestimmt, ob Alarme an E-Mail-Adressen, Pager oder beides gesendet werden. Außerdem werden Alarme stets an alle Clients gesendet, die zum gegebenen Zeitpunkt bei RSC Accounts für den betroffenen Server angemeldet sind. Abbildung 1–2 zeigt die Pfade für RSC Fernalarme.

**1-4** Sun Remote System Control (RSC) Benutzerhandbuch ♦ März 1999, Ausgabe A

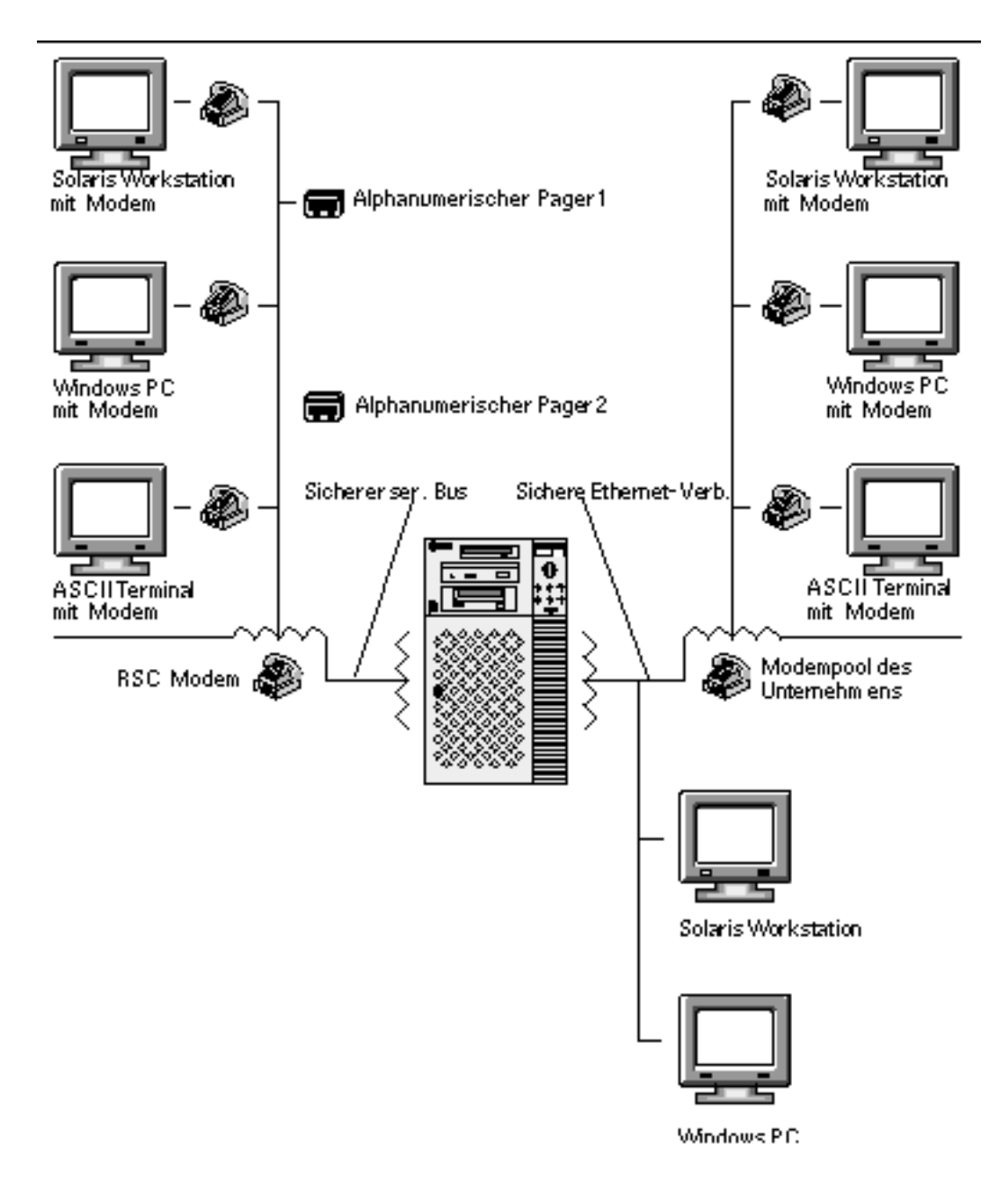

*Abbildung 1–2* Pfade für RSC Fernalarm

Nach dem Erhalt einer Alarmmeldung können Sie sich mit Ihrem RSC Account für den Server verbinden, der den Alarm verursacht hat, und die Konsolenmeldungen überprüfen, um festzustellen, ob der Server nach der Störung wieder zum Laufen gekommen ist oder ob das Betriebssystem abgestürzt ist.

Sun Remote System Control (RSC) Software **1-5**

Wenn der Server läuft, können Sie sich bei ihm über eine separate Verbindung anmelden und die Fehler im System mit Hilfe von UNIX Systemverwaltungs-Tools wie z.B. SunVTS und Solstice SyMON beseitigen. Wenn auf dem Client nicht das Betriebssystem Solaris ausgeführt wird, sind diese Tools wahrscheinlich über X Windows verfügbar.

Läuft der Server jedoch nicht, oder die UNIX Systemverwaltungs-Tools sind nicht verfügbar, können Sie die Störung des Servers mit Hilfe der Fernkonsolen-Funktion in RSC beheben.

Außerdem können mit RSC folgende Abhilfemaßnahmen getroffen werden:

- Anzeige der Umgebungsinformationen
- Schalten des Servers in Debug-Modus
- Kontrolle des Verhaltens der Server-Firmware
- Aus- und Wiedereinschalten des Servers, falls dieser hängt.

Nach der Fehlerdiagnose können Sie, falls erforderlich, die Ausfallzeit des Servers und die Wartungsdauer festlegen.

# Fähigkeiten von RSC

Sun Remote System Control ist mit folgenden Fähigkeiten zum Überwachen und Steuern von Sun Enterprise 250 Servern aus der Entfernung ausgestattet.

#### Serverstatus und Steuerung

- Anzeige des Status der Serverumgebung.
- Zugriff auf eine Konsole, die sämtliche UNIX Konsolenfunktionen enthält.
- Senden einer Unterbrechung, um den Server in Debug-Modus zu schalten.
- Bestimmung der Stufe von Diagnosemeldungen beim Server-Neustart.
- Rücksetzen des Servers auf Anforderung. Wenn das System nicht reagiert, kann der Server durch Erteilung eines Kaltstartbefehls wieder online geschaltet werden.
- Aus- und Einschalten des Servers.

#### Protokollanzeige

 Anzeige eines detaillierten Protokolls über RSC-Fehler, -Ereignisse und den Verlauf der RSC-Befehle.

**1-6** Sun Remote System Control (RSC) Benutzerhandbuch ♦ März 1999, Ausgabe A

Anzeige und Rückstellung von Serverkonsolen-Protokollen.

#### RSC Konfiguration

Folgende Konfigurationseinstellungen in RSC lassen sich nach Bedarf bearbeiten:

- Alarme
- Ethernet-Schnittstelle
- Serielle Schnittstelle
- RSC-Datum und -Uhrzeit
- Ihr Paßwort für RSC
- **RSC Benutzeraccounts**

Nach der Installation führen Sie eine Skriptdatei aus, die Sie durch die Grundkonfiguration leitet. Näheres hierzu finden Sie im *Sun Remote System Control* (*RSC) Installationshandbuch*.

Soll RSC auch bei totalem Stromausfall funktionsfähig sein, empfiehlt es sich, eine unterbrechungsfreie Stromversorgung für den Server zu installieren und konfigurieren. Siehe hierzu Anhang A.

Wenn Sie beabsichtigen, an der seriellen Schnittstelle von RSC ein Modem zu verwenden, muß das Modem entsprechend konfiguriert werden. Näheres hierzu finden Sie in Anhang B.

## Benutzerschnittstellen

RSC enthält folgende Benutzerschnittstellen:

- eine grafische Benutzerschnittstelle, die unter Verwendung der RSC Java-Anwendung von Sun ausgeführt wird
- ein Befehlszeilen-Interface, auf das entweder über Standard-Telnet-Verbindungen zum RSC Ethernet-Anschluß oder über das PPP (Punkt-zu-Punkt-Protokoll) zur seriellen RSC-Schnittstelle zugegriffen werden kann
- ein Befehlszeilen-Interface, auf das Sie zugreifen können, indem Sie ein ASCII Terminal direkt an die serielle RSC Schnittstelle anschließen.

RSC unterstützt maximal zwei gleichzeitige Telnet-Verbindungen pro Server. Dabei kann es sich um Sitzungen mit der Befehlszeilen-Schnittstelle oder um RSC GUI-Verbindungen zur Serverkonsole (Open Console) handeln. Außerdem unterstützt RSC bis zu drei gleichzeitige RSC GUI-Sitzungen.

Sun Remote System Control (RSC) Software **1-7**

### RSC Sicherheit

Welche Hardware und welche Verfahren erforderlich sind, um in ein RSC Account auf einem verwalteten Server einzuloggen, hängt von den Sicherheitspraktiken des jeweiligen Unternehmens ab und auch davon, ob die Verbindung über Ehternet oder Modem hergestellt wird. RSC Accounts, individuelle Account-Zugriffsrechte und Paßwörter bieten zusätzliche Sicherheit. Außerdem zeichnet RSC sämtliche Anmeldeversuche auf und sendet einen Alarm aus, wenn fünf erfolglose Anmeldeversuche innerhalb von fünf Minuten erkannt werden.

Auch die Eigenschaften des Modems und der Telefonleitung an der seriellen RSC-Schnittstelle, wie beispielsweise eine Rückrufoption oder eine nur ausgehende Anrufe zulassende Telefonleitung, beeinflussen die Zugangssicherheit bei entfernten Verbindungen über die serielle Schnittstelle. Sie können RSC so einstellen, daß die Verbindung für Sitzungen über die serielle Schnittstelle nach zehnminütiger Inaktivität unterbrochen wird; siehe hierzu "serial\_hw\_handshake " auf Seite 4-20.

**Achtung -** Wie für jede Rechner-Sitzung gilt auch hier, daß Sie die Sitzung nicht unbeaufsichtigt lassen sollen. Verwenden Sie stets den RSC-Befehl logout, bevor Sie die Verbindung für Ihre Sitzung beenden. Achten Sie außerdem darauf, daß Sie sich vor dem Ausloggen aus RSC von jeder Serversitzung abmelden, die Sie während der Arbeit mit der RSC Konsole gestartet haben.

#### Client-Voraussetzungen für RSC

Um mit der grafischen Benutzerschnittstelle von RSC arbeiten zu können, muß auf dem Client die RSC Java-Anwendung von Sun installiert sein. Für die Verwendung der RSC Befehls-Shell muß der Client entweder ein ASCII Terminal sein oder über ASCII Terminal-Emulationssoftware verfügen.

**Hinweis -** Für die Ausführung der RSC GUI Java-Anwendung auf einem Solaris Client-Rechner muß auf dem Client das Java Development Kit für Solaris Version 1.1.6 oder eine höhere, kompatible Version installiert sein. Diese Software ist in der Basisversion der Betriebsumgebung Solaris 7 sowie auf der Sun Enterprise 250 Ergänzungen-CD enthalten und kann gemeinsam mit der RSC Software von der CD installiert werden. Die erforderliche Version für die Betriebsumgebung Solaris 2.6 kann von folgender Site heruntergeladen werden:

http://www.sun.com/solaris/java/

**1-8** Sun Remote System Control (RSC) Benutzerhandbuch ♦ März 1999, Ausgabe A

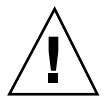

# Installation und Konfiguration der RSC Software

Dieses Kapitel stellt einen Überblick über die Installation und Konfiguration der RSC Software dar. Genaue Installationsanweisungen und eine Hilfe für die Konfiguration von RSC finden Sie im *Sun Remote System Control (RSC) Installationshandbuch*.

Das Installationsverfahren für die RSC Serversoftware bietet auch die Möglichkeit, RSC einzurichten. Die RSC Konfiguration kann nach der Installation mit Hilfe der RSC-Befehle oder des Dienstprogramms rscadm stets geändert werden.

## Installation der RSC Software

Nachdem auf dem zu verwaltenden Server die Betriebssystem-Software installiert wurde, kann die RSC Software auf ihm installiert werden.

**Hinweis -** Die RSC Software befindet sich nach der Installation auf dem Host im Verzeichnis /usr/platform/sun4u.

Solange die RSC Host-Software noch nicht installiert und konfiguriert ist, steht die Systemkonsole wie auf jedem normalen Sun Rechner zur Verfügung. Sie können RSC als Systemkonsolen-Gerät aktivieren, indem Sie den OpenBoot PROM-Befehl diag-output-to erteilen und die OpenBoot PROM-Variablen input-device und output-device als rsc definieren. Siehe hierzu Kapitel 6.

Außerdem müssen Sie auf jedem Client-Rechner, der für den Zugriff auf die grafische RSC Benutzeroberfläche verwendet wird, die RSC Java-Anwendung von Sun installieren. Diese RSC Java-Anwendung ist für Clients mit der Betriebsumgebung Solaris, Windows 95, Windows 98 und Windows NT verfügbar.

**2-1**

**Hinweis -** Für die Ausführung der RSC GUI Java-Anwendung auf einem Solaris Client-Rechner muß auf dem Client das Java Development Kit für Solaris Version 1.1.6 oder eine höhere, kompatible Version installiert sein. Diese Software ist in der Basisversion der Betriebsumgebung Solaris 7 sowie auf der Sun Enterprise 250 Ergänzungen-CD enthalten und kann gemeinsam mit der RSC Software von der CD installiert werden. Die erforderliche Version für die Betriebsumgebung Solaris 2.6 kann von folgender Site heruntergeladen werden: http://www.sun.com/solaris/java/

Für die Verwendung der RSC-Shell und des Dienstprogramms rscadm muß auf dem Client-Rechner eine ASCII Terminal-Emulationssoftware installiert sein (oder es muß sich um ein ASCII Terminal handeln). Eine Liste der unterstützten Hardware- und Software-Plattformen finden Sie in den *Sun Remote System Control (RSC) Versionshinweisen*.

**Hinweis -** Nach der Installation auf einem Solaris Client befindet sich die RSC Java-Anwendung standardmäßig im Verzeichnis /opt/rsc. Bei einem Windows Client befindet sie sich standardmäßig im Verzeichnis C:\Program Files\Sunw\Remote System Control.

## Konfiguration der RSC Software

Nach der Installation der RSC Software auf dem Server führen Sie folgendes Skript aus, um RSC zu konfigurieren:

# **/usr/platform/sun4u/sbin/rsc-config**

Die Konfiguration läßt sich nach der erstmaligen Einrichtung stets mit Hilfe der GUI-Befehle oder der RSC Shell-Befehle korrigieren und um Benutzer-Accounts erweitern, die auf diesem Wege auch bearbeitet werden können. Sie können sich auch als Root beim Host anmelden und die RSC Konfiguration sowie Benutzer-Accounts mit dem Dienstprogramm rscadm bearbeiten; siehe hierzu Kapitel 5.

Wenn Sie eine unterbrechungsfreie Stromversorgung für den Host oder ein Modem an der seriellen RSC Schnittstelle verwenden, müssen Sie diese Geräte entsprechend konfigurieren. Konfigurationsbeispiele finden Sie in Anhang A und Anhang B.

**2-2** Sun Remote System Control (RSC) Benutzerhandbuch ♦ März 1999, Ausgabe A

## PPP-Konfiguration

Wenn an der seriellen Schnittstelle das Punkt-zu-Punkt-Protokoll (PPP) aktiviert ist, unterstützt RSC mehrere Sitzungen, wobei es sich um Shell- oder GUI-Sitzungen handeln kann, über eine einzige Modemverbindung. Ist PPP nicht aktiviert, kann nur eine Sitzung über das Modem ausgeführt werden, und in diesem Fall muß es sich um eine Shell-Sitzung handeln. RSC unterstützt mehrere Sitzungen über die Ethernet-Schnittstelle.

Um die serielle RSC Schnittstelle mit PPP anzuwählen, muß die RSC Konfigurationsvariable ppp\_enabled auf true gesetzt oder PPP mit Hilfe der grafischen RSC Benutzeroberfläche aktiviert sein. Außerdem muß PPP auf allen Client-Rechnern konfiguriert werden, die PPP zum Anwählen von RSC Accounts an der seriellen RSC Schnittstelle verwenden sollen.

### Konfiguration von PPP auf dem Client-Rechner

Damit mittels PPP eine Verbindung zwischen einem entfernten Client und RSC hergestellt werden kann, ist zunächst PPP auf dem Client-Rechner zu konfigurieren. Arbeiten Sie mit einem Solaris Client, siehe das Dokument *Configuring and Using Solstice PPP 3.0.1 Clients*. Für Windows Clients richten Sie sich bitte nach Ihrer Windows-Dokumentation.

Das Solstice PPP 3.0.1 Client-Konfigurationsskript /usr/bin/pppinit erzeugt in /etc/opt/SUNWconn/ppp/script ein CHAT-Skript, mit welchem der während der Verbindungsaufnahme zwischen Client und Server stattfindende Dialog festgelegt wird. Der Inhalt dieses CHAT-Skripts ist für die Herstellung einer PPP-Verbindung zu RSC nicht erforderlich. Um einen Solstice PPP-Client erfolgreich mit RSC zu verbinden, sollten Sie den Inhalt des CHAT-Skripts mit Kommentarzeichen versehen oder löschen, nicht aber die Datei löschen.

# Umleiten der Konsole an RSC

Solange die RSC Software noch nicht konfiguriert ist, steht die Systemkonsole wie auf jedem normalen Sun Rechner zur Verfügung. Wenn Sie statt dessen RSC als das Systemkonsolengerät aktivieren möchten, müssen Sie sich beim Server anmelden und an der Eingabeaufforderung ok folgende Befehle eingeben:

- ok **setenv input-device rsc**
- ok **setenv output-device rsc**

Installation und Konfiguration der RSC Software **2-3**

ok **diag-output-to rsc**

Diese Befehle werden ab dem nächsten Server-Neustart wirksam. Sie können die Auswahl von RSC als Standardkonsole jederzeit mit folgenden Befehlen rückgängig machen:

```
ok diag-output-to ttya
ok setenv input-device keyboard
ok setenv output-device screen
```
Diese Befehle werden ab dem nächsten Server-Neustart wirksam. Weitere Informationen über diese OpenBoot PROM-Funktionen finden Sie in Kapitel 6.

## Konfiguration der Alarme

Zum Konfigurieren der Alarme wählen Sie "Alarme konfigurieren" im GUI oder setzen folgende Konfigurationsvariablen mit Hilfe der RSC-Shell oder des Dienstprogramms rscadm:

- customerinfo
- **n** hostname
- page\_enabled
- mail\_enabled
- page\_infol
- page\_info2 (optional)
- mailuser
- mailhost

Die grafische Benutzeroberfläche bietet eine Hilfestellung für die Konfiguration der RSC Alarme. Hilfe zum Konfigurieren der RSC Alarmvariablen in der Shell finden Sie unter "Alarmvariablen" auf Seite 4-21. Die von RSC ausgegebenen Alarmmeldungen haben folgendes Format:

\$HOSTID \$EVENT \$TIME \$CUSTOMERINFO \$HOSTNAME *Meldung*

Sie können auch mit dem rscadm-Unterbefehl send\_event -c Alarme aussenden. Diesen können Sie direkt an der Superuser-Eingabeaufforderung erteilen. Des weiteren können Sie eine Befehlsdatei erstellen, die unter bestimmten Umständen ausgeführt wird und Alarme aussendet. Siehe hierzu Anhang C.

**2-4** Sun Remote System Control (RSC) Benutzerhandbuch ♦ März 1999, Ausgabe A

# Erstellung einer Sicherungskopie der RSC Konfiguration

Sie sollten regelmäßig die rscadm-Befehle verwenden, um eine Sicherungsdatei zu erstellen, in welcher die RSC Konfigurationseinstellungen auf einem entfernten System aufgezeichnet werden. Zum Beispiel:

# **rscadm show >** *entfernter\_Dateiname*

# **rscadm usershow >>** *entfernter\_Dateiname*

#

Benutzen Sie bedeutungstragende Dateinamen, aus welchen der Name des von RSC zu verwaltenden Servers hervorgeht.

Falls es späterhin erforderlich werden sollte, die RSC Software auf dem Server neu zu installieren oder die Hauptlogikplatine des Servers zu ersetzen, können Sie sich zur Wiederherstellung der Einstellungen auf diese Datei beziehen.

Installation und Konfiguration der RSC Software **2-5**

**2-6** Sun Remote System Control (RSC) Benutzerhandbuch ♦ März 1999, Ausgabe A

# Arbeiten mit der grafischen Benutzeroberfläche von RSC

Am einfachsten läßt sich Sun Remote System Control über die grafische Benutzeroberfläche (GUI) bedienen. In diesem Kapitel wird knapp dargestellt, wie Sie auf das RSC GUI zugreifen und mit den Fenstern und Dialogfeldern in RSC arbeiten.

Wenn Sie RSC Befehle erteilen müssen und die Benutzeroberfläche nicht verfügbar ist, können Sie auch RSC Shell-Befehle verwenden. Nachdem Sie sich in einem Terminal-Fenster bei Ihrem RSC Account angemeldet haben, erscheint die Eingabeaufforderung der RSC-Shell (rsc>), und Sie können Befehle eingeben.

## Starten des RSC GUI

Wenn Sie einen Client mit der Betriebsumgebung Solaris verwenden, starten Sie das RSC GUI, indem Sie folgenden Befehl eingeben:

% **/opt/rsc/bin/rsc**

Arbeiten Sie mit einem Client, auf dem die Betriebsumgebung Windows 95, Windows 98 oder Windows NT ausgeführt wird, gehen Sie zum Starten des RSC GUI bitte folgendermaßen vor:

- **1. Klicken Sie auf das Menü "Start".**
- **2. Zeigen Sie im Menü "Start" auf "Programme".**
- **3. Zeigen Sie auf die Programmgruppe "Sun Remote System Control".**

**3-1**

#### **4. Klicken Sie auf "SunTM Remote System Control".**

Der Anmeldebildschirm erscheint, und Sie werden aufgefordert, einen RSC Gerätenamen, Ihren RSC Benutzernamen und Ihr Paßwort einzugeben.

**Hinweis -** Beachten Sie bitte, daß Sie den Namen oder die IP-Adresse des RSC Geräts eingeben müssen, nicht den Namen oder die IP-Adresse des Servers.

Wenn Sie mehrere Server überwachen oder steuern möchten, starten Sie bitte für jeden Server eine eigene GUI-Sitzung.

# Zugriff auf RSC Funktionen

Über den Hauptbildschirm in der grafischen Benutzeroberfläche von Sun Remote System Control haben Sie Zugang zu folgenden Funktionen:

- **Serverstatus und Steuerung** 
	- Umgebungsstatus zeigen
	- Konsole öffnen
	- Unterbrechung senden
	- **XIR** senden
	- Bootmodus setzen
	- Server neu starten
	- Ausschalten/Einschalten (je nach aktueller Einstellung)
- Protokolle anzeigen
	- RSC-Ereignisprotokoll
	- Konsolen-Bootprotokoll
	- Konsolen-Ausführungsprotokoll
	- Originalkonsolen-Bootprotokoll
	- Originalkonsolen-Ausführungsprotokoll
	- Konsolenprotokolle zurücksetzen
- RSC Konfiguration
	- Alarmeinstellungen
	- Ethernet-Einstellungen
	- Einstellungen für serielle Schnittstelle

**3-2** Sun Remote System Control (RSC) Benutzerhandbuch ♦ März 1999, Ausgabe A

- RSC-Datum und -Uhrzeit einstellen
- Paßwort ändern
- Benutzerverwaltung
- RSC neu starten
- **Hilfe** 
	- Hilfethemen
	- Info

Bei der Arbeit mit der grafischen Benutzeroberfläche steht Ihnen die Online-Hilfe zur Verfügung. Genaue Angaben zu den RSC Funktionen finden Sie in Kapitel 4, in den Abschnitten über die entsprechenden Befehle der RSC-Shell.

### Für den Zugriff auf die GUI-Funktionen erforderliche RSC Berechtigungen

Alle RSC Benutzer haben die Berechtigung zum Einsehen von RSC-Informationen. Die Tabelle im Dialogfeld "RSC Benutzerverwaltung" zeigt die jedem Benutzer zusätzlich eingeräumten Rechte. Diese zusätzlichen Berechtigungen ermöglichen den Zugang zu bestimmten Elementen in der Befehlsbaumstruktur der grafischen Benutzeroberfläche.

#### Konsolen-Berechtigung

Die Konsolen-Berechtigung erlaubt es dem Benutzer, in der Befehlsbaumstruktur "Konsole öffnen" zu wählen, eine Verbindung zur Serverkonsole herzustellen und "Unterbrechung senden" zu wählen, um den Server in den Debug-Modus zu schalten.

#### Benutzer-Berechtigung

Die Benutzer-Berechtigung ermöglicht es dem Benutzer, in der Befehlsbaumstruktur "Benutzerverwaltung" zu wählen und RSC Benutzer-Accounts hinzuzufügen, zu ändern und zu entfernen.

#### Verwaltungs-Berechtigung

Die Verwaltungs-Berechtigung dient zum Ändern der RSC Konfiguration, einschließlich folgender Einträge in der Befehlsbaumstruktur:

Alarmeinstellungen

Arbeiten mit der grafischen Benutzeroberfläche von RSC **3-3**

- Ethernet-Einstellungen
- Einstellungen für serielle Schnittstelle
- RSC-Datum und -Uhrzeit einstellen

#### Neustart-Berechtigung

Ein Benutzer mit Neustart-Berechtigung kann folgende Einträge in der Befehlsbaumstruktur verwenden:

- XIR senden
- Bootmodus setzen
- Server neu starten
- Ein- oder Ausschalten

Werden keine Benutzerrechte markiert, erhält der Benutzer lediglich Leseberechtigung. Ein Benutzer mit ausschließlicher Leseberechtigung kann nur folgende Optionen verwenden:

- Umgebungsstatus zeigen
- Paßwort ändern
- Protokolloptionen zeigen (außer Konsolenprotokolle zurücksetzen)
- **Hilfethemen**
- **Info**

**3-4** Sun Remote System Control (RSC) Benutzerhandbuch ♦ März 1999, Ausgabe A

## Arbeiten mit der RSC Befehls-Shell

Am einfachsten läßt sich Sun Remote System Control über die grafische Benutzeroberfläche (GUI) bedienen. Bei der Arbeit mit der grafischen Benutzeroberfläche steht Ihnen die Online-Hilfe zur Verfügung.

Wenn Sie RSC verwenden müssen und die grafische Benutzeroberfläche nicht verfügbar ist, können Sie mit der RSC Befehls-Shell arbeiten. Dabei handelt es sich um eine einfache Befehlszeilen-Schnittstelle, die Befehle für die Verwaltung und Fehlerdiagnose des Servers unterstützt. Sie enthält auch Befehle zum Konfigurieren von RSC.

RSC unterstützt maximal zwei gleichzeitige Telnet-Verbindungen pro Server. Dabei kann es sich um Sitzungen mit der Befehlszeilen-Schnittstelle oder um RSC GUI-Verbindungen zur Serverkonsole (Open Console) handeln. Außerdem unterstützt RSC bis zu drei gleichzeitige RSC GUI-Sitzungen.

Nachdem Sie sich bei Ihrem RSC Account angemeldet haben, erscheint die Eingabeaufforderung der RSC-Shell (rsc>), und Sie können Befehle eingeben. In diesem Kapitel wird beschrieben, wie Sie sich bei Ihrem RSC Account anmelden, wie RSC Befehle aussehen und wie sie eingesetzt werden.

In folgender Tabelle sind die Befehle der RSC-Shell zusammengefaßt. In den nachfolgenden Abschnitten wird jeder Befehl einzeln erläutert

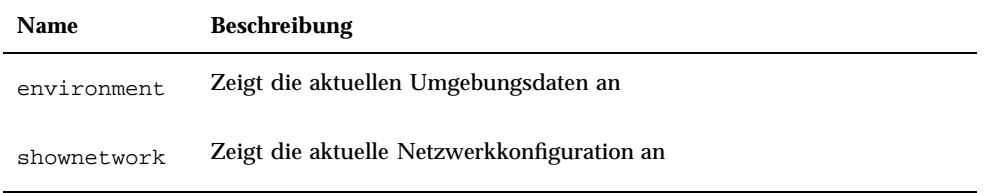

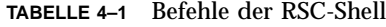

**4-1**

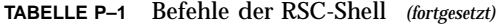

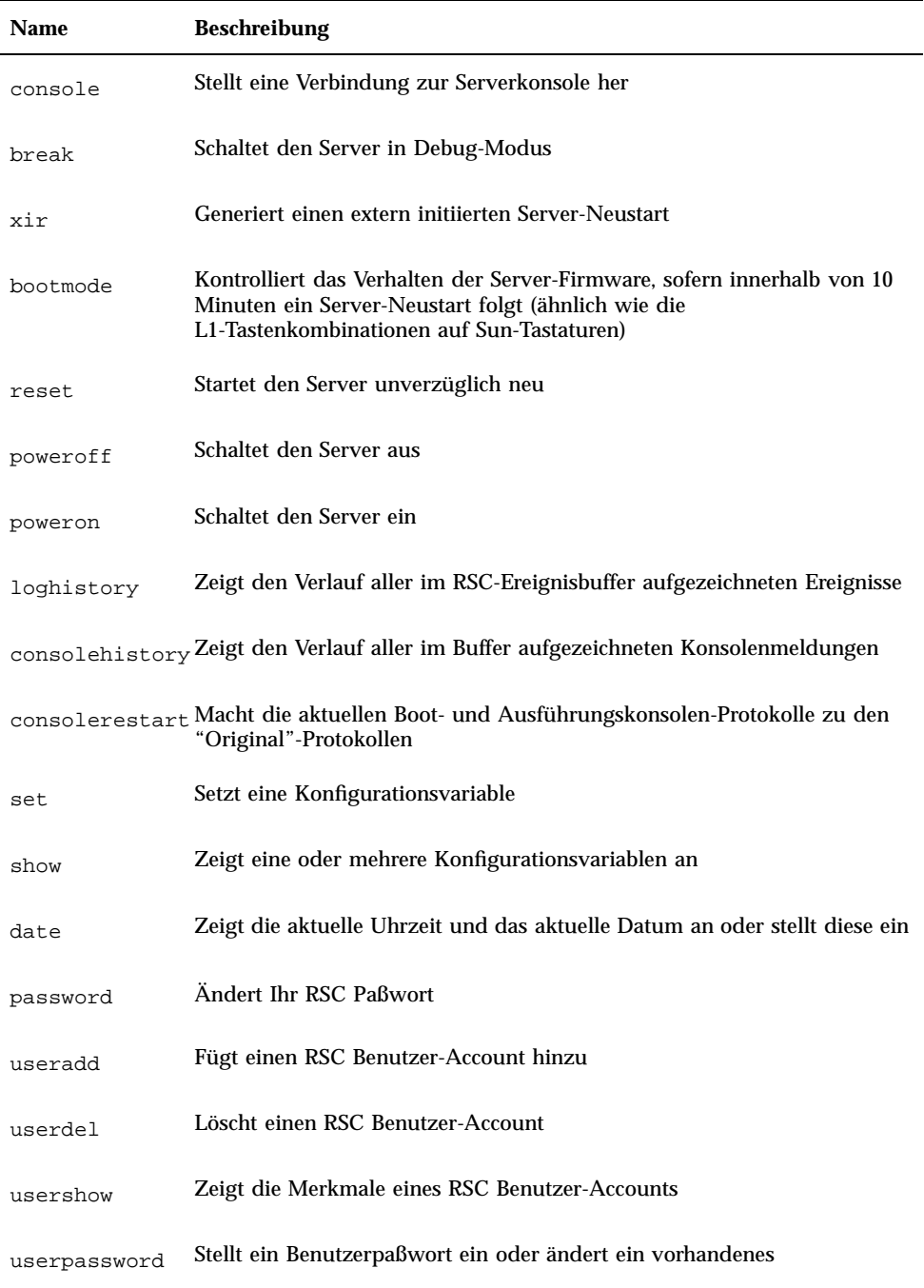

**4-2** Sun Remote System Control (RSC) Benutzerhandbuch ♦ März 1999, Ausgabe A

**TABELLE P–1** Befehle der RSC-Shell *(fortgesetzt)*

| <b>Name</b> | <b>Beschreibung</b>                                                                                |
|-------------|----------------------------------------------------------------------------------------------------|
| userperm    | Setzt die Berechtigungen für einen bestimmten Benutzer                                             |
| resetrsc    | Startet RSC unverzüglich neu                                                                       |
| help        | Zeigt eine Liste mit Befehlen der RSC-Shell mit einer kurzen<br>Beschreibung der einzelnen Befehle |
| version     | Zeigt die Version der RSC Firmware an                                                              |
| logout      | Beendet Ihre aktuelle RSC-Shell-Sitzung                                                            |

**Hinweis -** Für einige Befehle ist eine bestimmte Art von Benutzerberechtigung erforderlich. Informationen zu Benutzerrecht-Stufen finden Sie unter "userperm *Benutzername* [c][u][a][r] " auf Seite 4-16.

In den nachfolgenden Abschnitten werden die Befehle genauer beschrieben.

# Einloggen in Ihren RSC Account

Wenn Die RSC Software installiert und konfiguriert ist und ein Account für Sie eingerichtet wurde, können Sie mit einer Solaris Workstation, einem Windows PC, einem Standard-ASCII Terminal oder einem Rechner, der ASCII Terminal-Emulationssoftware ausführt, eine Verbindung zu RSC herstellen und sich bei Ihrem Account anmelden.

Gehen Sie folgendermaßen vor, um sich bei Ihrem RSC Account anzumelden:

- **1. Stellen Sie mit einer dieser fünf Methoden eine Verbindung zu RSC her:**
	- **a. Stellen Sie über PPP eine Verbindung zum Ethernet des Unternehmens her, und verwenden Sie dann den Befehl** telnet **für den Verbindungsaufbau zu RSC.**

Wenn Sie den RSC-Namen des Servers nicht kennen, fragen Sie Ihren Netzwerkadministrator (der Name lautet in der Regel *Servername*-rsc).

**b. Wenn Sie bereits mit dem Ethernet des Unternehmens verbunden sind, stellen Sie mit dem Befehl** telnet **eine Verbindung zu RSC her.**

Arbeiten mit der RSC Befehls-Shell **4-3**

- **c. Stellen Sie mit PPP eine Verbindung zum Modem her. Hierfür muß PPP aktiviert sein.**
- **d. Ist PPP an der seriellen Schnittstelle nicht aktiviert, wählen Sie das RSC-Modem an.**
- **e. Schließen Sie Ihren Client-Rechner direkt an die serielle RSC Schnittstelle an.**

Für diese Option müssen Sie PPP über die RSC-Shell oder die grafische Benutzeroberfläche deaktivieren oder mit Hilfe des Dienstprogramms rscadm die Konfigurationsvariable ppp\_enabled auf false setzen.

Wenn die Verbindung hergestellt ist, wird folgender Bildschirm angezeigt:

```
RSC version 1.0
Please login:
Please enter password:
```
#### **2. Geben Sie Ihren RSC-Anmeldenamen ein.**

**3. Geben Sie Ihr RSC Paßwort ein.**

Ihr Paßwort wird nicht auf dem Bildschirm angezeigt. Wenn Sie Ihr Paßwort korrekt eingegeben haben, zeigt RSC folgende Befehlseingabeaufforderung an: rsc>

An der Eingabeaufforderung rsc> können Sie RSC-Shell-Befehle eingeben.

Im RSC-Ereignisprotokoll werden die Anmeldevorgänge aufgezeichnet. Außerdem sendet RSC einen Alarm aus, wenn innerhalb von fünf Minuten fünf erfolglose Anmeldeversuche erkannt werden. Sie können RSC auch so konfigurieren, daß die Verbindung für Sitzungen über die serielle Schnittstelle nach zehnminütiger Inaktivität unterbrochen wird; siehe hierzu "serial\_hw\_handshake " auf Seite 4-20.

## Befehle für Serverstatus und Steuerung

Folgende RSC-Befehle zeigen entweder den Serverstatus an oder dienen zum Steuern des Serverbetriebs:

■ environment

**4-4** Sun Remote System Control (RSC) Benutzerhandbuch ♦ März 1999, Ausgabe A

- shownetwork
- console
- **p** break
- xir
- **Dootmode**
- **r** reset
- poweroff
- **poweron**

#### environment

Mit dem Befehl environment zeigen Sie eine Momentaufnahme des Zustandes der Serverumgebung, wie z.B. Temperaturen, den Zustand der Stromversorgung, der LED auf dem vorderen Bedienfeld, die Schaltstellung des Schlüsselwahlschalters usw. Die Anzeige erfolgt in einem ähnlichen Format wie dem für den UNIX-Befehl prtdiag(1m). Beispiel:

rsc> environment

==================== Environmental Status ====================

System Temperatures (Celsius):

—————————— CPU0 42<br>CPU1 52  $CPU1$ MB0 33<br>MB1 27  $MB1$ PDB 29<br>SCSI 25 **SCSI** 

================================= Front Status Panel: ——————-

Keyswitch position is in On mode.

System LED Status: DISK ERROR POWER<br>[OFF] [ON] [OFF] [ ON] POWER SUPPLY ERROR ACTIVITY [OFF] [ ON] GENERAL ERROR THERMAL ERROR [OFF] [OFF]

**(fortgesetzt)**

Arbeiten mit der RSC Befehls-Shell **4-5**

Disk LED Status: OK = GREEN ERROR = YELLOW DISK 5: [EMPTY] DISK 3: [EMPTY] DISK 1: [OK] DISK 4: [EMPTY] DISK 2: [OK] DISK 0: [OK] ===================================== Fan Bank: ——— Bank Speed Status  $(0-255)$ —- —– —— SYS 151 OK ==================================== Power Supplies: ————— Supply Status —— ——  $\begin{array}{ccc} 0 & \quad & \text{OK} \\ 1 & \quad & \text{OK} \end{array}$ 1 OK ==================================== rsc>

=================================

#### shownetwork

Mit dem Befehl shownetwork zeigen Sie die akutelle Netzwerkkonfiguration an, zum Beispiel:

```
rsc> shownetwork
RSC network configuration is:
DHCP server: 129.149.2.3
IP Address: 129.149.2.6
Gateway Address: 129.149.2.7, 129.149.2.8
Netmask: 255.255.255.0
Ethernet Address: ae:30:30:00:00:01
rsc>
```
**4-6** Sun Remote System Control (RSC) Benutzerhandbuch ♦ März 1999, Ausgabe A
### console

Mit dem Befehl console schalten Sie den RSC Konsolenmodus ein und stellen über die RSC-Shell eine Verbindung zur Serverkonsole her. Wenn Sie diesen Befehl erteilen, zeigt das System eine Standard-Solaris-Eingabeaufforderung für die Anmeldung an. Wenn RSC nicht als Serverkonsole definiert ist, wird nichts angezeigt.

Für die Erteilung dieses Befehls müssen Sie über C-Benutzerberechtigung verfügen. Für die Rückkehr zur RSC-Eingabeaufforderung wird eine Folge von Escape-Zeichen eingegeben. Die Standardfolge lautet ~. (Tilde Punkt). Siehe "escape\_char " auf Seite 4-26.

### break

Mit dem Befehl break schalten Sie den Server in Debug-Modus. Für die Erteilung dieses Befehls müssen Sie über C-Benutzerberechtigung verfügen. Der Schlüsselwahlschalter auf dem vorderen Bedienfeld des Servers darf sich nicht in Verschlußposition befinden, und die serielle Server-Schnittstelle muß als Konsole definiert sein (siehe Kapitel 6). Der Debug-Modus kann sowohl kadb als auch OBP handhaben.

#### xir

Dieser Befehl generiert das Äquivalent einer extern initiierten Server-Rückstellung (XIR). Für die Erteilung dieses Befehls müssen Sie über R-Benutzerberechtigung verfügen. Der Server schaltet in den OBP-Modus und zeigt die Eingabeaufforderung ok an. Dieser Befehl ist für die Beseitigung von Treiber- oder Kernel-Fehlern von Nutzen, da der Inhalt des Server-Speichers und der Register großteilig erhalten bleibt. Um den Systembetrieb nach der Erteilung des Befehls xir wieder aufzunehmen, müssen Sie den Server neu starten.

# bootmode [-u] [normal|forth|reset\_nvram|diag| skip\_d

Dieser Befehl ermöglicht die Kontrolle über das Verhalten der Server-Firmware nach einer Server-Rückstellung. Dieser Befehl hat dieselbe Wirkung wie der entsprechende über L1-Tastenkombinationen auf Sun-Tastaturen verfügbare Befehl. Für die Erteilung dieses Befehls müssen Sie über R-Benutzerberechtigung verfügen. Erteilen Sie den Befehl bootmode ohne weitere Argumente, dann zeigt RSC den aktuellen Boot\_Modus an.

Die bootmode-Einstellung hat erst nach dem nächsten Rücksetzen Vorrang vor der OBDiag-Einstellung diag-switch? des Servers. Kann RSC innerhalb von 10 Minuten keine Server-Rückstellung erkennen, wird der Befehl bootmode ignoriert. Beispiel:

rsc> **bootmode forth** rsc> **reset**

Um die Option diag oder skip\_diag zu setzen, müssen Sie innerhalb von 10 Minuten nach Erteilung des Befehls bootmode die Befehle poweroff und poweron eingeben. Beispiel:

```
rsc> bootmode skip_diag
rsc> poweroff
rsc> poweron
```
Um die Konsolenein- und -ausgabe an RSC zu erzwingen, setzen Sie vor der Angabe des Boot-Modus die Option -u.

In folgender Tabelle werden die Modi beschrieben, die Sie mit dem Befehl bootmode angeben können.

| <b>Modus</b> | <b>Beschreibung</b>                                                                                                    |
|--------------|----------------------------------------------------------------------------------------------------|
| $-u$         | Zuteilung der Konsole an RSC durch Server erzwingen; die Option -u<br>muß vor jedem Boot_Modus angegeben werden; Server-Neustart<br>erforderlich |
| normal       | Normal booten; der Server führt Low-Level-Diagnosen aus;<br>Server-Neustart erforderlich                                                         |
| forth        | Forth-Interpreter so schnell wie möglich aufrufen (gleichbedeutend mit<br>'L1-F' auf Tastatur); Server-Neustart erforderlich                     |
| reset nvram  | Alle NVRAM-Variablen auf Standardwerte zurücksetzen<br>(gleichbedeutend mit 'L1-N' auf Tastatur); Server-Neustart erforderlich                   |
| diag         | Ausführung der Volldiagnose durch Server erzwingen (gleichbedeutend<br>mit 'L1-D' auf Tastatur); Aus- und Einschalten des Servers erforderlich   |
| skip_diag    | Uberspringen der Diagnose durch Server erzwingen (gleichbedeutend<br>mit 'L1-S' auf Tastatur); Aus- und Einschalten des Servers erforderlich     |
|              |                                                                                                    |

**TABELLE 4–2** Mit dem Befehl bootmode angegebene Modi

**Hinweis -** Die Modi diag und skip\_diag werden nur dann wirksam, wenn Sie innerhalb von 10 Minuten nach Erteilung des Befehls bootmode die Befehle poweroff und poweron eingeben.

**4-8** Sun Remote System Control (RSC) Benutzerhandbuch ♦ März 1999, Ausgabe A

#### reset

Dieser Befehl setzt den Server unverzüglich zurück. Für die Erteilung dieses Befehls müssen Sie über R-Benutzerberechtigung verfügen. Der Server wird gemäß dem definierten Boot\_Modus neu gestartet.

**Hinweis -** In der Standardkonfiguration der Sun Enterprise 250 Firmware wird bei einem Server-Neustart der Systemtest nach dem Einschalten (POST) nicht aufgerufen. Sie können dieses Verhalten aber durch die Einstellung der NVRAM-Variablen ändern. Näheres hierzu finden Sie in *Platform Notes: Sun Enterprise 250 Server*.

### poweroff

Mit dem Befehl poweroff schalten Sie den Server ab. Für die Erteilung dieses Befehls müssen Sie über R-Benutzerberechtigung verfügen. Dieser Befehl ist wirkungslos, wenn der Server bereits abgeschaltet ist. RSC bleibt weiterhin verfügbar, da es mit der Standby-Energie des Servers arbeitet.

#### poweron

Mit dem Befehl poweron schalten Sie den Server ein. Für die Erteilung dieses Befehls müssen Sie über R-Benutzerberechtigung verfügen. Dieser Befehl ist wirkungslos, wenn eine der folgenden Situationen zutrifft:

- Der Schlüsselwahlschalter des Servers befindet sich in Standby-Position.
- Der Server ist bereits eingeschaltet.

# RSC-Befehle für die Protokollanzeige

Folgende RSC-Befehle benötigen Sie für die Arbeit mit RSC- und Konsolen-Protokolldateien:

- loghistory (oder lhist)
- consolehistory (oder chist)
- consolerestart

# loghistory [index [+|-]*n*] [pause *n*]

Mit dem Befehl loghistory ohne Unterbefehle zeigen Sie den Verlauf aller im RSC-Ereignisbuffer aufgezeichneten Ereignisse an. Dazu gehören Neustartereignisse des Servers und sämtliche RSC Befehle, die den Systemzustand ändern. Sie können auch die Befehlsabkürzung lhist verwenden.

Die Anzeige von loghistory läßt sich mit folgenden Unterbefehlen steuern.

### index [+|-]*n*

Mit dem Unterbefehl index können Sie wie folgt eine Bufferposition bestimmen, an welcher die Anzeige beginnen soll:

- index +*n* zur Angabe einer Zeilenzahl in bezug zum Bufferanfang
- index -*n* zur Angabe einer Zeilenzahl in bezug zum Bufferende
- **n** index *n* zur Angabe einer Zeilenzahl in bezug zum Bufferanfang (gleich index +n)

Die Zählung beginnt bei 1; d.h. index +1 steht für die erste Zeile im Buffer, index -1 für die letzte. Beispiel:

rsc> **loghistory index -30**

Mit diesem Befehl werden die letzten 30 Zeilen und etwaige zusätzliche Zeilen ausgegeben, die nach Beginn der Ausführung des Befehls und vor dessen Beendigung an das Ende des Buffers angehängt wurden.

#### pause *n*

Mit dem Unterbefehl pause werden *n* Protokollzeilen gleichzeitig angezeigt (ähnlich wie der Befehl more). Der Wert von *n* muß eine ganze Dezimalzahl sein. Standardmäßig wird das RSC-Protokoll als Ganzes (ohne Unterbrechung) angezeigt.

Alle im Protokoll aufgezeichneten Ereignisse haben folgendes Format:

\$TIME \$HOSTNAME \$EVENTID \$*Meldung*

EVENTID ist eine eindeutige Kennung für das Ereignis, TIME ist die Uhrzeit, zu welcher das Ereignis stattgefunden hat (nach RSC-Uhrzeit), und *Meldung* ist eine benutzerfreundliche Beschreibung des Ereignisses.

Es folgt ein Beispiel für einen Protokolleintrag:

FRI JAN 01 07:33:03 1999 sst4828: 00060003: ''RSC System booted''

**4-10** Sun Remote System Control (RSC) Benutzerhandbuch ♦ März 1999, Ausgabe A

## consolehistory [boot|run|oboot|orun] [index [+|-]*n*]

Der Befehl consolehistory dient zur Anzeige der in RSC-Buffern aufgezeichneten Konsolenmeldungen. Erteilen Sie diesen Befehl ohne Argumente, wird der gesamte Inhalt aller nicht-leeren Konsolenbuffer gedruckt. Sie können auch die Befehlsabkürzung chist verwenden.

Es gibt vier Konsolenprotokolle:

- Der boot-Buffer enthält POST-, OBP- und UNIX-Bootmeldungen vom Server bezüglich des letzten Boot-Vorgangs.
- Der run-Buffer enthält die neuesten Daten vom Server-Betriebssystem.
- Der oboot-Buffer enthält POST-, OBP- und UNIX-Bootmeldungen bezüglich des Startvorgangs nach dem Einschalten, dem *Original Boot-Vorgang*.
- Wird das System in Panikzustand versetzt und neu gestartet, enthält der orun-Buffer die vor dem Neustart zuletzt an die Konsole ausgegebenen Meldungen, d.h. die Panikmeldungen.

Die Buffer boot und oboot fassen Daten im Umfang von bis zu 8 KByte, die Buffer run und orun bis zu 16 KByte.

Mit Beginn des Startvorgangs nach dem Einschalten füllt RSC den Original-Boot-Buffer (oboot) mit Informationen von der Konsole des Servers. Wenn dieser Buffer gefüllt ist, werden die Daten in das Original-Ausführungsprotokoll (orun) geschrieben. Wenn auch das orun-Protokoll gefüllt ist, werden die darin aufgezeichneten alten Daten überschrieben.

Erkennt RSC während des Schreibens in das orun-Protokoll einen Neustart, schaltet das Programm auf das boot-Protokoll um. Wenn dieses gefüllt ist, wird zum run-Protokoll übergegangen. Wenn auch im run-Protokoll kein freier Platz mehr vorliegt, werden die darin aufgezeichneten alten Daten überschrieben.

Befindet sich RSC zum Zeitpunkt eines Neustarts im aktuellen run-Protokoll, schaltet es wieder auf das aktuelle boot-Protokoll um.

#### pause *n*

Mit dem Unterbefehl pause werden *n* Protokollzeilen gleichzeitig angezeigt (ähnlich wie der Befehl more). Der Wert von *n* muß eine ganze Dezimalzahl sein. Standardmäßig werden je zehn Zeilen des Protokolls angezeigt.

Eine Beschreibung des Unterbefehls index finden Sie unter "loghistory [index [+|-]*n*] [pause *n*] " auf Seite 4-10.

**Hinweis -** Die in den Konsolenprotokollen aufgezeichneten Zeitmarken beziehen sich auf die Server-Uhrzeit. Diese Zeitmarken können von den RSC-Zeitmarken im RSC-Ereignisprotokoll abweichen. Wie Sie die RSC-Uhrzeit mit Hilfe des Dienstprogramms rscadm auf die Server-Uhrzeit abstimmen, erfahren Sie unter "date [-s] date [[mmdd]HHMM|mmddHHMM[cc]yy]][.SS]" auf Seite 5-2.

### consolerestart

Mit dem Befehl consolerestart machen Sie das aktuelle Boot- und das aktuelle Ausführungsprotokoll zu den "Original-Protokollen" (mit den Bezeichnungen oboot und orun). Dadurch werden die aktuellen boot- und run-Buffer in die oboot- und orun-Buffer kopiert, und der vorige Inhalt letzterer wird überschrieben. Danach werden der aktuelle boot- und der aktuelle run-Buffer geleert. Für die Erteilung dieses Befehls müssen Sie über A-Benutzerberechtigung verfügen.

Wenn Sie dem Server eine neue Hardwarekomponente hinzugefügt haben, starten Sie den Server neu, und erteilen Sie dann den Befehl consolerestart, damit die neue Komponente in den Original-Konsolenprotokollen aufscheint.

# RSC Konfigurationsbefehle

Mit folgenden RSC-Befehlen können Sie Merkmale der RSC oder Serverkonfiguration setzen oder anzeigen:

- set
- show
- date
- password
- useradd
- userdel
- usershow
- userpassword
- userperm
- **n** resetrsc

**4-12** Sun Remote System Control (RSC) Benutzerhandbuch ♦ März 1999, Ausgabe A

## set *Variablenwert*

Verwenden Sie den Befehl set, um eine RSC Konfigurationsvariable zu setzen. Für die Erteilung dieses Befehls müssen Sie über A-Benutzerberechtigung verfügen. Eine Beschreibung dieser Variablen finden Sie unter "RSC Konfigurationsvariablen" auf Seite 4-18.

Die Änderungen einiger Variablen werden erst dann gültig, wenn der SSP, auf dem RSC läuft, mit dem Befehl resetrsc oder rscadm resetrsc rückgesetzt wird.

Mit der Null-Zeichenfolge ("") können Sie eine Variable auf Null setzen. Möchten Sie eine Variable auf eine Zeichenfolge setzen, in welcher Leerzeichen vorkommen, setzen Sie diese in Anführungszeichen. Beispiel:

```
rsc> set page_info2 ""
rsc> set page_init1 "&F &E0"
```
## show [*Variable*]

Mit dem Befehl show zeigen Sie den Wert von RSC Konfigurationsvariablen an. Sie können nur eine Variable angeben. Wenn Sie keine Variable angeben, zeigt RSC sämtliche Konfigurationsvariablen an. Eine Beschreibung dieser Variablen finden Sie unter "RSC Konfigurationsvariablen" auf Seite 4-18.

## date [[mmdd]HHMM|mmddHHMM[cc]yy][.SS]

Mit dem Befehl date ohne weitere Argumente zeigen Sie das aktuelle RSC-Datum und die aktuelle RSC-Uhrzeit an. Wenn Sie über A-Benutzerberechtigung verfügen, können Sie mit dem Befehl date die aktuelle Uhrzeit und das aktuelle Datum einstellen. In folgender Tabelle werden die Komponenten des Datumsformats erläutert.

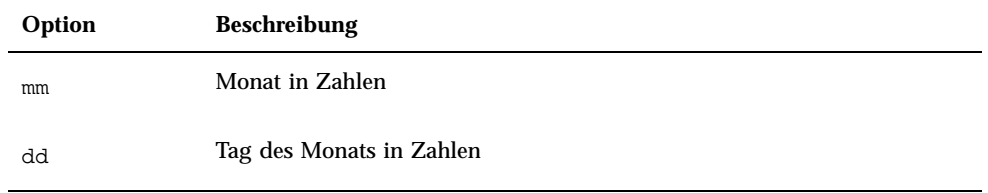

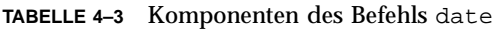

**TABELLE P–3** Komponenten des Befehls date *(fortgesetzt)*

| Option           | <b>Beschreibung</b>                |
|------------------|------------------------------------|
| HH               | Stunde (24-Stunden-System)         |
| МM               | <b>Minute</b>                      |
| . S <sub>S</sub> | Sekunde                            |
| cc               | Erste zwei Stellen der Jahreszahl  |
| УY               | Letzte zwei Stellen der Jahreszahl |

Monat, Tag und Jahr können ausgelassen werden. Die aktuellen Werte werden als Standardwerte angewendet.

Beispiele:

rsc> **date 091521451998** rsc> **date 09152145** rsc> **date 2145**

Im ersten Beispiel wird die Uhrzeit auf 21:45 am 15. September 1998 gesetzt. Im zweiten Beispiel wird die Uhrzeit auf 21:45 am 15. September des aktuellen Jahres und im dritten Beispiel auf 21:45 des aktuellen Monats, Tages und Jahres gesetzt.

**Hinweis -** Bei jedem Serverstart werden die aktuelle RSC-Uhrzeit und das aktuelle RSC-Datum gesetzt. Damit die RSC- und die Server-Uhrzeit aufeinander abgestimmt bleiben, empfiehlt Sun Microsystems jedoch die Implementierung eines Skripts, in dem der Befehl rscadm date -s verwendet wird, um die RSC-Uhrzeit regelmäßig auf Basis der Server-Uhrzeit zu aktualisieren. Mit dem Befehl date der RSC-Shell kann die RSC-Uhrzeit nicht auf die Server-Uhrzeit abgestimmt werden.

#### password

Mit dem Befehl password können Sie das RSC Paßwort für den Account, bei dem Sie angemeldet sind, ändern. Dieser Befehl verhält sich ähnlich wie der UNIX-Befehl passwd(1).

Wenn Sie den Befehl zum Ändern des Paßworts verwenden, fordert Sie RSC dazu auf, Ihr aktuelles Paßwort einzugeben. Geben Sie es korrekt ein, werden Sie

**4-14** Sun Remote System Control (RSC) Benutzerhandbuch ♦ März 1999, Ausgabe A

aufgefordert, das neue Paßwort einzugeben. RSC fordert Sie zur erneuten Eingabe des neuen Paßworts auf und aktualisiert das Paßwort, sofern das zweite mit dem ersten übereinstimmt. Beispiel:

```
rsc> password
password: Changing password for Benutzername
Enter login password:
Enter new password:
Re-enter new password:
rsc>
```
Für Paßwörter gelten die folgenden Beschränkungen:

- Sie müssen aus mindestens sechs Zeichen bestehen (nur die ersten acht Zeichen sind bedeutend).
- Sie müssen mindestens zwei Buchstaben und mindestens eine Ziffer oder ein Sonderzeichen enthalten; es können sowohl Groß- als auch Kleinbuchstaben verwendet werden.
- Es darf weder der Login-Name des Benutzers noch die Umkehrung oder eine Rotation dieses Login-Namens verwendet werden; beim Vergleich wird ein Großund der entsprechende Kleinbuchstabe als identisch angesehen.
- Das neue Paßwort muß sich um mindestens drei Zeichen vom alten unterscheiden; beim Vergleich wird ein Groß- und der entsprechende Kleinbuchstabe als identisch angesehen.

## useradd *Benutzername*

Dient zum Hinzufügen eines RSC Benutzer-Accounts. Für die Erteilung dieses Befehls müssen Sie über U-Benutzerberechtigung verfügen. Es können maximal vier RSC Benutzer-Accounts eingerichtet werden. In *Benutzernamen* sind folgende Zeichen zulässig:

- Buchstaben
- Ziffern
- $\blacksquare$  Punkt (.)
- Unterstreichungszeichen (\_)
- Bindestrich (-)

Das Feld für den Benutzernamen faßt maximal acht Zeichen, muß mindestens einen Kleinbuchstaben enthalten, und das erste Zeichen des Benutzernamens muß ein Buchstabe sein. Werden diese Beschränkungen nicht berücksichtigt, gibt das System eine Warnung aus, und der Befehl schlägt fehl.

## userdel *Benutzername*

Löscht einen RSC Benutzer-Account. Für die Erteilung dieses Befehls müssen Sie über U-Benutzerberechtigung verfügen.

## usershow [*Benutzername*]

Zeigt die RSC Benutzer-Accounts. Für die Erteilung dieses Befehls müssen Sie über U-Benutzerberechtigung verfügen. Wenn Sie kein Argument anfügen, werden alle Accounts gezeigt. Die Anzeige enthält den Benutzernamen, die Benutzerrechte und Informationen darüber, ob dem Account ein Paßwort zugeteilt wurde oder nicht. Beispiel:

rsc> **usershow** Username Permissions Password? setup cuar Assigned msmith c--r None rsc>

### userpassword *Benutzername*

Setzt ein Paßwort für den angegebenen Benutzer-Account oder ändert ein bereits vorhandenes. Für die Erteilung dieses Befehls müssen Sie über U-Benutzerberechtigung verfügen. RSC fordert nicht zur Eingabe eines Paßworts auf. Näheres zum Paßwortformat und Paßwortbeschränkungen finden Sie unter der Beschreibung des Befehls password. Beispiel:

```
rsc> userpassword msmith
New password:
Re-enter new password:
rsc>
```
## userperm *Benutzername* [c][u][a][r]

Setzt oder ändert die Art der Benutzerberechtigung für einen angegebenen Benutzer-Account.

Alle RSC-Benutzer haben die Berechtigung zum Einsehen von RSC-Informationen. Mit folgenden Argumenten kann die Autorisationsstufe eines Benutzers erhöht werden:

- c Konsolen-Berechtigung; berechtigt zur Verbindung mit der Server-Konsole
- **4-16** Sun Remote System Control (RSC) Benutzerhandbuch ♦ März 1999, Ausgabe A
- u Benutzer-Berechtigung; berechtigt zur Verwendung von Befehlen, die zum Hinzufügen und Löschen von Benutzern, Ändern von Benutzerberechtigungen und Ändern der Autorisationsstufe eines Benutzers dienen
- a Verwaltungs-Berechtigung; berechtigt zum Ändern des Zustandes der RSC Konfigurationsvariablen
- $r Neustart-Berechtigung; berechtigt zum Neustarten, Einschalten, Ausschalten$ des Servers und Neustarten von RSC.

Für die Erteilung dieses Befehls müssen Sie über U-Benutzerberechtigung verfügen. Sie können von Null bis vier Autorisationen angeben. Standardmäßig erhält ein neuer RSC Account keine der oben aufgeführten Autorisationen.

Wenn Sie keine Autorisationsstufe angeben, setzt RSC die Benutzerberechtigung für *Benutzername* auf Nur-Lese-Berechtigung. Die Standard-Benutzerberechtigung für den Account, den Sie bei der Installation einrichten, ist cuar (volle Autorisation).

Ein Benutzer mit ausschließlicher Leseberechtigung kann nur folgende Befehle verwenden:

- **n** help
- password
- date (nur Anzeige)
- shownetwork
- environment
- **Demonitation**
- consolehistory
- show
- **u** version
- **logout**

#### resetrsc

Der Befehl resetrsc bewirkt einen Hardware-Neustart von RSC. Dadurch werden alle aktuellen RSC-Sitzungen beendet. Für die Erteilung dieses Befehls müssen Sie über A-Benutzerberechtigung verfügen. Sie können RSC auch mit dem Befehl rscadm resetrsc rücksetzen.

# Sonstige RSC Befehle

## help

Der Befehl help zeigt eine Liste aller Befehle der RSC-Shell und eine kurze Beschreibung jedes Befehls an.

## version [-v]

Der Befehl version zeigt die Version der auf RSC laufenden Firmware an. Ausführlichere Informationen erhalten Sie mit der Option -v. Beispiele:

```
rsc> version
RSC Bootmon version: 0.23
RSC version: 0.23
rsc> version -v
RSC Bootmon version: 0.23
RSC Bootmon checksum: A91695A9
RSC version: 0.23
RSC firmware checksum: 4FF151DA
RSC firmware built Apr 28 1998, 12:31:15
rsc>
```
## logout

Mit dem Befehl logout beenden Sie Ihre RSC-Sitzung und schließen die RSC-Verbindung.

# RSC Konfigurationsvariablen

RSC enthält nichtflüchtige Konfigurationsvariablen, mit welchen Sie das Verhalten von RSC ändern können. Die für die Installation zuständige Person nimmt während des Installationsvorgangs die Einstellung der meisten Konfigurationsvariablen vor. Nach der Installation können Sie Konfigurationsvariablen über die grafische Benutzeroberfläche, die RSC-Shell oder mit dem Befehl rscadm set einstellen oder ändern.

Für die Einstellung von Konfigurationsvariablen über die grafische Benutzeroberfläche oder die RSC-Shell müssen Sie über A-Benutzerberechtigung

**4-18** Sun Remote System Control (RSC) Benutzerhandbuch ♦ März 1999, Ausgabe A

verfügen; für die Erteilung des Befehls rscadm set müssen Sie sich beim Server als Root anmelden.

Mit dem Befehl show können Sie Konfigurationsvariablen anzeigen, mit set einstellen. Die Änderungen der Variablen werden, sofern nicht anders angegeben, sofort wirksam.

Mit der Null-Zeichenfolge ("") können Sie eine Variable auf Null setzen. Möchten Sie eine Variable auf eine Zeichenfolge setzen, in welcher Leerzeichen vorkommen, setzen Sie diese in Anführungszeichen.

## Variablen für die serielle Schnittstelle

#### serial baud

Diese Variable bestimmt die Baudrate der seriellen RSC Schnittstelle. Folgende Werte sind zulässig:

- 9600
- 19200
- 38400
- 57600
- 115200

Standardeinstellung ist 9600. Eine Änderung dieser Variablen wird bei der nächsten Anmeldeverbindung über die serielle RSC Schnittstelle wirksam.

Wenn Sie die Baudrate der seriellen Schnittstelle ändern, nachdem das Modem an der seriellen Schnittstelle bereits konfiguriert wurde, müssen Sie das Modem erneut konfigurieren; siehe hierzu "Neukonfiguration des Modems nach Änderung der Einstellungen für die serielle RSC Schnittstelle" auf Seite B-10.

#### serial\_parity

Mit dieser Variablen wird die Parität der seriellen RSC Schnittstelle gesetzt. Zulässige Werte sind none (keine), odd (ungerade) oder even (gerade). Standardeinstellung ist none. Eine Änderung dieser Variablen wird bei der nächsten Anmeldeverbindung über die serielle RSC Schnittstelle wirksam.

Wenn Sie die Parität der seriellen Schnittstelle ändern, nachdem das Modem an der seriellen Schnittstelle bereits konfiguriert wurde, müssen Sie das Modem erneut konfigurieren; siehe hierzu "Neukonfiguration des Modems nach Änderung der Einstellungen für die serielle RSC Schnittstelle" auf Seite B-10.

#### serial\_stop

Mit dieser Variablen wird die Anzahl der Stoppbits für RSC eingestellt; gültig sind die Werte 1 oder 2. Standardeinstellung ist 1. Eine Änderung dieser Variablen wird bei der nächsten Anmeldeverbindung über die serielle RSC Schnittstelle wirksam.

Wenn Sie die Einstellung für die Stoppbits der seriellen Schnittstelle ändern, nachdem das Modem an der seriellen Schnittstelle bereits konfiguriert wurde, müssen Sie das Modem erneut konfigurieren; siehe hierzu "Neukonfiguration des Modems nach Änderung der Einstellungen für die serielle RSC Schnittstelle" auf Seite B-10.

#### serial\_data

Mit dieser Variablen setzen Sie die Anzahl der RSC-Datenbits; zulässig sind die Werte 7 und 8. Standardeinstellung ist 8. Eine Änderung dieser Variablen wird bei der nächsten Anmeldeverbindung über die serielle RSC Schnittstelle wirksam.

Wenn Sie die Einstellung für die Datenbits der seriellen Schnittstelle ändern, nachdem das Modem an der seriellen Schnittstelle bereits konfiguriert wurde, müssen Sie das Modem erneut konfigurieren; siehe hierzu "Neukonfiguration des Modems nach Änderung der Einstellungen für die serielle RSC Schnittstelle" auf Seite B-10.

#### serial\_hw\_handshake

Diese Variable bestimmt, ob RSC an der seriellen Schnittstelle mit Hardware-Handshake arbeitet. Zulässige Werte sind true und false. Standardeinstellung ist true. Ist die Variable auf true gesetzt, so sind Hardware-Flußregelung und Modemsteuerung aktiviert. Bei Einstellung auf false unterbricht RSC die Verbindung einer Sitzung über die serielle Schnittstelle nach zehnminütiger Inaktivität.

#### ppp\_local\_ip\_addr

Mit dieser Variablen geben Sie die IP-Adresse an, die RSC bei einer PPP-Sitzung verwenden soll. Geben Sie diese in Standard-Punktnotation ein. Bleibt diese Variable leer, geht RSC davon aus, daß die Internet-Adresse vom entfernten Knoten dynamisch zugeteilt wird. Standardeinstellung ist 0.0.0.0 (leer). Eine Änderung dieser Variablen wird bei der nächsten PPP-Verbindung über die serielle RSC Schnittstelle wirksam.

#### ppp\_remote\_ip\_addr

Geben Sie mit dieser Variablen die IP-Adresse des entfernten Knotens an, die bei einer PPP-Sitzung verwendet werden soll. Geben Sie diese in Standard-Punktnotation ein. Bleibt diese Variable leer, geht RSC davon aus, daß dem

**4-20** Sun Remote System Control (RSC) Benutzerhandbuch ♦ März 1999, Ausgabe A

entfernten Knoten bereits eine Internet-Adresse für die PPP-Sitzung zugeteilt wurde. Standardeinstellung ist 0.0.0.0 (leer). Eine Änderung dieser Variablen wird bei der nächsten PPP-Verbindung über die serielle RSC Schnittstelle wirksam.

#### ppp\_enabled

Mit dieser Variablen geben Sie an, ob PPP an der seriellen RSC Schnittstelle das Standardprotokoll ist. Gültig sind die Werte true oder false. Standardeinstellung ist false. Eine Änderung dieser Variablen wird bei der nächsten Anmeldeverbindung über die serielle RSC Schnittstelle wirksam.

## Alarmvariablen

#### page\_enabled

Mit dieser Variablen geben Sie an, ob die Paging-Funktion für RSC Alarme aktiviert ist. Gültig sind die Werte true oder false. Standardeinstellung ist false.

#### mail\_enabled

Mit dieser Variablen geben Sie an, ob die E-Mail-Benachrichtigung für RSC Alarme aktiviert ist. Zulässige Werte sind true oder false. Standardeinstellung ist false.

#### page\_info1

Diese Variable enthält die Telefonnummer und die entsprechende Pager-Kennummer für die Übertragung eines TAP-Alarms an einen Pager. Trennen Sie die Telefonnummer durch das Zeichen @ von der Kennummer. Zulässig sind folgende Zeichen:

- $\blacksquare$  Ziffern (0-9)
- $\bullet$  (Asterisk)
- # (Nummernzeichen)
- , (Komma)

Wenn sowohl die Variable page\_info1 als auch page\_info2 leer bleibt oder die Variable page\_enabled auf false gesetzt ist, erfolgt kein Paging. Standardmäßig ist page\_info1 leer. Beispiel:

rsc> **set page\_info1 18004420500@1234332**

#### page\_init1

Diese Variable gibt eine aus AT-Befehlen bestehende Zeichenfolge an, mit der das RSC Modem vor der Übertragung eines Alarms an Pager 1 konfiguriert wird.

#### page\_password1

Diese Variable enthält das Pagingdienst-Paßwort, das für die Aussendung eines Alarms an Pager 1 verwendet wird. Das Paßwort muß eine alphanumerische Zeichenfolge aus maximal sechs Zeichen sein.

#### page\_baud1

Diese Variable gibt die Baudrate der seriellen Schnittstelle an, die zum Senden eines Alarms an Pager 1 verwendet werden soll. Gültig sind die Werte 300, 1200, 2400, 4800 und 9600. Nachdem RSC den Alarm gesendet hat, wird die Baudrate wieder auf die in der Variablen serial\_baud angegebene Einstellung zurückgesetzt.

#### page\_data1

Diese Variable gibt die Anzahl der Datenbits der seriellen RSC Schnittstelle für die Übertragung eines Alarms an Pager 1 an. Gültig sind die Werte 7 und 8. Nachdem RSC den Pager-Alarm gesendet hat, werden die Datenbits wieder auf die mit der Variablen serial\_data angegebene Einstellung zurückgesetzt.

#### page\_parity1

Diese Variable gibt die Parität der seriellen RSC Schnittstelle an, die zum Senden einer Alarmmeldung an Pager 1 verwendet werden soll. Gültige Werte sind none, odd und even. Nachdem RSC den Pager-Alarm gesendet hat, wird die Parität wieder auf die mit der Variablen serial\_parity angegebene Einstellung zurückgesetzt.

#### page\_stop1

Diese Variable gibt die Anzahl der Stoppbits der seriellen RSC Schnittstelle an, die zum Senden einer Alarmmeldung an Pager 1 verwendet werden sollen. Zulässig sind die Werte 1 und 2. Nachdem RSC den Pager-Alarm gesendet hat, werden die Stoppbits wieder auf die mit der Variablen serial\_stop angegebene Einstellung zurückgesetzt.

**4-22** Sun Remote System Control (RSC) Benutzerhandbuch ♦ März 1999, Ausgabe A

page\_info2

Diese Variable enthält die Telefonnummer und die entsprechende Pager-Kennummer für die Übertragung eines TAP-Alarms an einen anderen Pager. Trennen Sie die Telefonnummer durch das Zeichen @ von der Kennummer. Zulässig sind folgende Zeichen:

- $\blacksquare$  Ziffern (0-9)
- $\blacksquare$  \* (Asterisk)
- $\blacksquare$  # (Nummernzeichen)
- , (Komma)

Wenn sowohl die Variable page\_info1 als auch page\_info2 leer bleibt oder die Variable page\_enabled auf false gesetzt ist, erfolgt kein Paging. Standardmäßig ist page\_info2 leer. Beispiel:

rsc> **set page\_info2 18004420596@4433444**

#### page\_init2

Diese Variable gibt eine aus AT-Befehlen bestehende Zeichenfolge an, mit der das RSC Modem vor der Übertragung eines Alarms an Pager 2 konfiguriert wird.

#### page\_password2

Diese Variable enthält das Pagingdienst-Paßwort, das für die Aussendung eines Alarms an Pager 2 verwendet wird. Das Paßwort muß eine alphanumerische Zeichenfolge aus maximal sechs Zeichen sein.

#### page\_baud2

Diese Variable gibt die Baudrate der seriellen Schnittstelle an, die zum Senden eines Alarms an Pager 2 verwendet werden soll. Gültig sind die Werte 300, 1200, 2400, 4800 und 9600. Nachdem RSC den Alarm gesendet hat, wird die Baudrate wieder auf die in der Variablen serial\_baud angegebene Einstellung zurückgesetzt.

#### page\_data2

Diese Variable gibt die Anzahl der Datenbits der seriellen RSC Schnittstelle für die Übertragung eines Alarms an Pager 2 an. Gültig sind die Werte 7 und 8. Nachdem RSC den Pager-Alarm gesendet hat, werden die Datenbits wieder auf die mit der Variablen serial\_data angegebene Einstellung zurückgesetzt.

#### page\_parity2

Diese Variable gibt die Parität der seriellen RSC Schnittstelle an, die zum Senden einer Alarmmeldung an Pager 2 verwendet werden soll. Gültige Werte sind none, odd und even. Nachdem RSC den Pager-Alarm gesendet hat, wird die Parität wieder auf die mit der Variablen serial\_parity angegebene Einstellung zurückgesetzt.

#### page\_stop2

Diese Variable gibt die Anzahl der Stoppbits der seriellen RSC Schnittstelle an, die zum Senden einer Alarmmeldung an Pager 2 verwendet werden sollen. Zulässig sind die Werte 1 und 2. Nachdem RSC den Pager-Alarm gesendet hat, werden die Stoppbits wieder auf die mit der Variablen serial\_stop angegebene Einstellung zurückgesetzt.

#### customerinfo

Diese Variable enthält Kundeninformationen, die in einer für einen Pager- oder E-Mail-Alarm generierten Meldung verwendet werden, wie z.B. eine der folgenden:

- Servicevertragnummer für den Server (empfohlen)
- Serverstandort
- Name oder Durchwahl des Systemverwalters für diesen Server
- Name der Abteilung, welcher der Server gehört

Diese Zeichenfolge kann aus bis zu acht alphanumerischen Zeichen bestehen; auch Bindestriche (-) sind zulässig. Standardmäßig ist diese Variable leer.

#### hostname

Diese Variable enthält den Namen des direkt mit RSC verbundenen Servers; RSC zeigt diesen Namen in Alarmmeldungen an. Diese Zeichenkette kann aus bis zu acht alphanumerischen Zeichen bestehen; auch Bindestriche (-) sind zulässig. Standardmäßig ist diese Variable leer.

#### mailuser

Diese Variable enthält die für E-Mail-Alarme verwendete Adresse. Die Zeichenfolge darf vierzig Zeichen nicht überschreiten. Standardmäßig bleibt diese Variable leer. Obwohl nur die Angabe einer einzigen E-Mail-Adresse erlaubt ist, können Sie mehrere Personen über auftretende Probleme unterrichten, indem Sie einen E-Mail-Alias verwenden.

**<sup>4-24</sup>** Sun Remote System Control (RSC) Benutzerhandbuch ♦ März 1999, Ausgabe A

#### mailhost

Diese Variable enthält die Liste der durch Doppelpunkte voneinander getrennten Internet-Adressen, an welche RSC SMTP-Mail-Alarme sendet. Für die erfolgreiche Übertragung des SMTP-Alarms wird versucht, mit jeder Adresse eine Verbindung aufzunehmen. Geben Sie die Adressen bitte in Standard-Punktnotation ein. Beispiel:

rsc> **set mailhost 139.143.4.2:139.142.4.15**

Es können maximal zwei Adressen angegeben werden. Wenn diese Variable leer bleibt oder die Variable mail\_enabled auf false gesetzt ist, wird keine E-Mail versendet. Standardmäßig ist diese Variable leer.

## Variablen für die Ethernet-Schnittstelle

#### ip\_mode

Mit dieser Variablen können Sie regeln, wie RSC die IP-Adresse für die lokale Ethernet-Schnittstelle konfiguriert. Richten Sie sich bei der Wahl des Werts für ip\_mode nach den in dem Netzwerk, an welches RSC angeschlossen ist, verfügbaren Diensten. In folgender Liste werden die verfügbaren Werte beschrieben.

- none Die Ethernet-Schnittstelle ist deaktiviert, es kann nicht auf sie zugegriffen werden.
- dhcp DHCP verwenden, um IP-Adresse zu erhalten.
- config Die Konfigurationsvariable ip\_addr verwenden, um IP-Adresse zu erhalten.

Standardeinstellung ist dhcp. Änderungen dieser Variablen werden nach dem nächsten RSC-Neustart wirksam.

#### ip\_addr

Diese Variable wird nur dann verwendet, wenn die Variable ip\_mode auf config gesetzt ist. Geben Sie die IP-Adresse in Standard-Punktnotation an. Standardeinstellung ist 0.0.0.0 (leer). Änderungen dieser Variablen werden nach dem nächsten RSC-Neustart wirksam.

#### ip\_netmask

Diese Variable wird nur dann verwendet, wenn die Variable ip\_mode auf config gesetzt ist. Geben Sie die Teilnetzmaske in Standard-Punktnotation an.

Standardeinstellung ist 0.0.0.0 (leer). Änderungen dieser Variablen werden nach dem nächsten RSC-Neustart wirksam.

#### ip\_gateway

Diese Variable wird nur dann verwendet, wenn die Variable ip\_mode auf config gesetzt ist. Dies ist der Standard-Gateway, an welchen RSC die IP-Pakete sendet, wenn sich das Ziel nicht im selben Teilnetz wie RSC befindet. Geben Sie die IP-Adresse in Standard-Punktnotation an. Standardeinstellung ist 0.0.0.0 (leer). Änderungen dieser Variablen werden nach dem nächsten RSC-Neustart wirksam.

## Variable für Konsolensitzungen

#### escape\_char

Diese Variable setzt das Zeichen für die Escape-Folge zum Beenden einer Konsolensitzung und Rückkehren zur RSC-Shell. Die Escape-Folge gilt für alle RSC Benutzer dieses Servers. Sie besteht aus dem Escape-Zeichen gefolgt von einem Punkt. Standardmäßig ist das Escape-Zeichen ~ (Tilde).

Das Zeichen für die Escape-Folge kann ein einzelnes alphanumerisches Zeichen oder auch ein Steuerzeichen sein. Möchten Sie ein Steuerzeichen als Escape-Zeichen angeben, geben Sie zunächst "^" als Darstellung der Steuerungstaste ein und dann ein anderes Zeichen. Handelt es sich beim zweiten Zeichen um ein Fragezeichen (?), wird die Entfernen-Taste gewählt. Anderenfalls wird das zweite Zeichen in ein Steuerzeichen konvertiert und als Escape-Zeichen verwendet. Wenn Sie für die Einstellung des Escape-Zeichens beispielsweise ^y eingeben, müssen die Benutzer zum Beenden einer Konsolensitzung Strg-y verwenden.

# Fehlermeldungen der RSC-Shell

Dieser Abschnitt enthält zusätzliche Informationen zu Fehlermeldungen, die an der Eingabeaufforderung rsc> angezeigt werden.

**4-26** Sun Remote System Control (RSC) Benutzerhandbuch ♦ März 1999, Ausgabe A

# Syntaxfehler

In diesem Abschnitt werden Meldungen über Syntaxfehler aufgeführt, die aufgrund eines falsch eingegebenen Befehls angezeigt werden. Die korrekte Syntax finden Sie bei der Beschreibung der Befehle in diesem Kapitel.

Invalid command. Type 'help' for list of commands. Usage: bootmode [-u] [normal|forth|reset\_nvram|diag|skip\_diag] Usage: break Usage: consolehistory [boot|run|oboot|orun] [index [+|-]<n>] Usage: consolerestart Usage: date [[mmdd]HHMM | mmddHHMM[cc]yy][.SS] Usage: loghistory [index [+|-]<n>] Usage: password Usage: poweroff Usage: poweron Usage: reset Usage: resetrsc Usage: set <variable> <value> Usage: shownetwork Usage: useradd <username> Usage: userdel <username> Usage: userpassword <username> Usage: userperm <username> [c][u][a][r] Usage: version [-v] Usage: xir

# Allgemeine Fehler

RSC meldet die folgenden allgemeinen Fehler.

Could not get username for user <username>

Bei der Ausführung des Befehls userpassword ist ein SEEPROM-Fehler aufgetreten.

Error adding user <username>

Bei der Ausführung des Befehls useradd ist ein Fehler aufgetreten; auf diese Meldung folgt eine weitere Meldung mit genaueren Angaben.

Error changing password for <username>

Bei der Ausführung des Befehls userpassword ist ein Fehler aufgetreten; auf diese Meldung folgt eine weitere Meldung mit genaueren Angaben.

Error changing password for <username>

Bei der Ausführung des Befehls userpassword ist ein SEEPROM-Fehler aufgetreten.

Error changing password for <username> - password must be at least three characters different from old password - password must not be based on username

Sie haben ein ungültiges Paßwort eingegeben.

Error deleting user <username>

Bei der Ausführung des Befehls userdel ist ein Fehler aufgetreten; auf diese Meldung folgt eine weitere Meldung mit genaueren Angaben.

Error displaying user <username>

Bei der Ausführung des Befehls usershow ist ein Fehler aufgetreten; auf diese Meldung folgt eine weitere Meldung mit genaueren Angaben.

Error setting permission for <username>

Bei der Ausführung des Befehls userperm ist ein Fehler aufgetreten; auf diese Meldung folgt eine weitere Meldung mit genaueren Angaben.

ERROR: username did not start with letter or did not contain lowercase letter.

Sie haben einen ungültigen Benutzernamen eingegeben.

Failed to allocate buffer for console mode.

RSC konnte bei der Ausführung des Befehls console nicht genügend Speicherplatz für die Herstellung einer Verbindung zur Konsole reservieren.

**4-28** Sun Remote System Control (RSC) Benutzerhandbuch ♦ März 1999, Ausgabe A

```
Failed to allocate memory!
```
RSC konnte bei der Ausführung des Befehls show nicht genügend Speicherplatz für die Anzeige des Variablenwerts reservieren.

Failed to get password for <username>

Bei der Ausführung des Befehls userpassword ist ein SEEPROM-Fehler aufgetreten.

Failed to set <variable> to <value>

RSC stellte während der Ausführung des Befehls set einen SEEPROM-Fehler fest.

```
Invalid login
```
Der Anmeldeversuch schlug fehl. Diese Meldung wird an der Anmelde-Eingabeaufforderung angezeigt.

```
Invalid password
```
Bei der Erteilung des Befehls userpassword haben Sie ein unzulässiges Paßwort eingegeben.

Invalid permission: <permission>

Sie haben eine ungültige Benutzerberechtigung eingegeben. Zulässig sind die Benutzerberechtigungen [c] [u] [a] [r]. Siehe "userperm Benutzername [c][u][a][r] " auf Seite 4-16.

```
Malformed username
```
Bei der Erteilung des Befehls userpassword, userperm oder userdel haben Sie einen nicht existierenden Benutzer angegeben.

```
No free user slots
```
Dieser Fehler tritt auf, wenn Sie versuchen einen Benutzer-Account hinzuzufügen, aber bereits vier RSC Benutzer-Accounts konfiguriert sind. RSC unterstützt nur vier Benutzer-Accounts. Sie müssen einen Account löschen, bevor Sie einen anderen hinzufügen können.

```
Passwords don't match
```
Die beiden Eingaben des neuen Paßworts stimmen nicht überein.

Permission denied

Sie haben versucht, einen Shell-Befehl zu erteilen, für welchen Sie nicht über die erforderliche Autorisationsstufe verfügen.

```
Sorry, wrong password
```
Sie haben ein falsches Paßwort eingegeben.

Unable to get value of variable <variable>

Sie haben bei der Ausführung des Befehls show einen ungültigen Variablennamen verwendet.

```
User already registered
```
Für den Benutzer, den Sie hinzufügen möchten, besteht auf diesem Server bereits ein RSC Account.

User does not exist

Für den angegebenen Benutzernamen ist auf diesem Server kein RSC Account vorhanden.

**4-30** Sun Remote System Control (RSC) Benutzerhandbuch ♦ März 1999, Ausgabe A

# Arbeiten mit dem Dienstprogramm rscadm

Das Dienstprogramm rscadm und seine Unterbefehle ermöglichen die Verwaltung von RSC vom Host aus. Sie müssen sich beim Server als Root anmelden, um rscadm verwenden zu können. Die meisten Unterbefehle von rscadm sind zwar auch über die RSC Befehls-Shell verfügbar, aber rscadm bietet sich vor allem für folgendes an:

- Neukonfiguration von RSC, wenn die Account-Paßwörter unbekannt sind
- Rücksetzen von RSC bei ausbleibender Reaktion
- Herstellen einer Sicherungskopie der Konfigurationsdaten
- Herunterladen der RSC-Firmware
- Abstimmen des Datums und der Uhrzeit in RSC auf das Datum und die Uhrzeit des Servers.

Das Dienstprogramm rscadm arbeitet mit folgenden Unterbefehlen.

**Unterbefehl Beschreibung** help Zeigt eine Liste der rscadm-Befehle sowie eine kurze Beschreibung jedes Befehls an date Zeigt das aktuelle Datum und die aktuelle Uhrzeit an oder stellt diese ein set Setzt eine Konfigurationsvariable show Zeigt eine oder mehrere Konfigurationsvariablen an

**TABELLE 5–1** rscadm-Unterbefehle

**5-1**

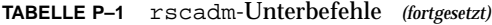

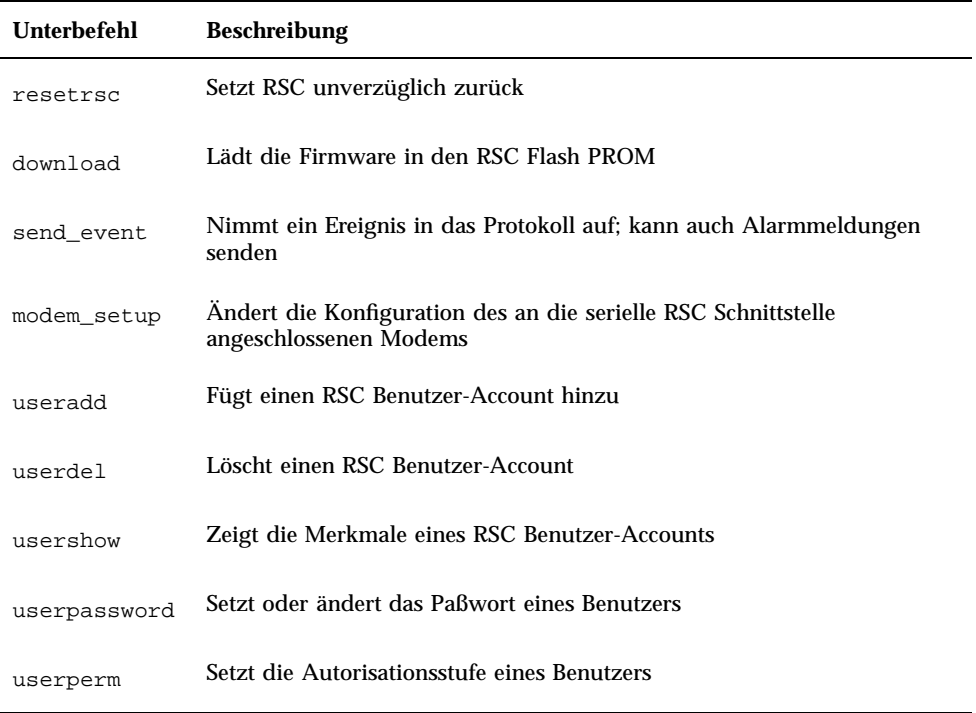

# rscadm-Unterbefehle

## help

Dieser Unterbefehl gibt eine grundlegende Hilfemeldung einschließlich einer Liste der Unterbefehle von rscadm mit einer kurzen Beschreibung der einzelnen Befehle aus.

# date [-s] date [[mmdd]HHMM|mmddHHMM[cc]yy]][.SS]

Mit dem Unterbefehl date wird das aktuelle Datum und die aktuelle Uhrzeit angezeigt. Um die RSC-Uhrzeit auf die Server-Uhrzeit abzustimmen, verwenden Sie die Option -s. Wenn Sie RSC-Uhrzeit auf eine andere als die Server-Uhrzeit setzen möchten, geben Sie mit dem Unterbefehl ein Datum ein.

**5-2** Sun Remote System Control (RSC) Benutzerhandbuch ♦ März 1999, Ausgabe A

## set *Variablenwert*

Eine RSC Konfigurationsvariable setzen Sie mit dem Unterbefehl set. Eine Beschreibung dieser Variablen finden Sie unter "RSC Konfigurationsvariablen" auf Seite 4-18.

Mit der Null-Zeichenfolge ("") können Sie eine Variable auf Null setzen. Möchten Sie eine Variable auf eine Zeichenfolge setzen, in welcher Leerzeichen oder Sonderzeichen der UNIX-Shell vorkommen, setzen Sie diese in Anführungszeichen. Beispiel:

```
# rscadm set page_info2 ""
# rscadm set page_init1 "&F &E0"
```
## show [*Variable*]

Mit dem Unterbefehl show zeigen Sie den Wert einer oder mehrerer RSC Konfigurationsvariablen an. Wenn Sie keine Variable angeben, zeigt RSC sämtliche Konfigurationsvariablen an. Eine Beschreibung dieser Variablen finden Sie unter "RSC Konfigurationsvariablen" auf Seite 4-18.

## resetrsc [-s]

Mit diesem Unterbefehl wird RSC unverzüglich rückgesetzt. Damit vor dem Neustart alle Verbindungen ordnungsgemäß beendet werden, verwenden Sie die Option -s. Wenn Sie kein Argument angeben, erfolgt durch diesen Befehl ein Hardware-Neustart und die Unterbrechung aller Verbindungen.

# download [boot] *Datei*

Dieser Unterbefehl unterstützt das Laden neuer Firmware aus *Datei* in RSC. Wenn Sie boot angeben, wird der Inhalt von *Datei* im Bootsektor des nichtflüchtigen RSC-Speichers installiert. Geben Sie boot jedoch nicht an, wird der Inhalt von *Datei* im Hauptfirmwaresektor des nichtflüchtigen RSC-Speichers installiert.

Nach abgeschlossener Übertragung startet RSC automatisch neu. Befindet sich der Schlüsselwahlschalter des Hosts in Verschlußposition, kann die RSC-Firmware nicht aktualisiert werden, und es wird eine Fehlermeldung angezeigt.

Arbeiten mit dem Dienstprogramm rscadm **5-3**

## send\_event [-c] *Meldung*

Mit diesem Unterbefehl wird ein Ereignis in das RSC-Ereignisprotokoll aufgenommen. Wenn Sie die Option -c benutzen, wird außerdem eine Alarmmeldung ausgegeben, die RSC gemäß der Alarmkonfiguration weiterleitet. Die *Meldung* ist eine ASCII-Zeichenfolge, die aus maximal 80 Zeichen besteht. Möchten Sie Zeichenfolgen verwenden, in welchen Leerzeichen oder Sonderzeichen der UNIX-Shell vorkommen, setzen Sie diese in Anführungszeichen.

In Anhang C finden Sie ein Beispiel für ein Perl-Skript, in dem dieser Unterbefehl zum Senden eines Alarms verwendet wird.

### modem\_setup

Mit diesem Unterbefehl ändern Sie die Konfiguration des an die serielle RSC Schnittstelle angeschlossenen Modems. Wenn das Modem ordnungsgemäß angeschlossen ist, können Sie AT-Befehle eingeben und die Reaktionen des Modems sehen. Geben Sie als Zeilenanfang das Escape-Zeichen (~) gefolgt von einem Punkt ein, um diesen Unterbefehl zu verlassen. Beispiel:

```
# rscadm modem_setup
AT <enter>
OK
\sim .
#
```
Die Escape-Folge für rscadm modem\_setup ist stets ~. Das Escape-Zeichen für die RSC-Konsole ist konfigurierbar, jenes für rscadm modem\_setup ist jedoch unveränderlich festgesetzt.

## Unterbefehle für die Verwaltung von Benutzer-Accounts

Wenn Sie Benutzer-Accounts mit rscadm vom Host aus verwalten möchten, melden Sie sich beim Host als Root an, und verwenden Sie das Dienstprogramm rscadm mit folgenden Unterbefehlen:

- useradd (siehe "useradd *Benutzername*" auf Seite 4-15)
- userdel (siehe "userdel *Benutzername* " auf Seite 4-16)
- usershow (siehe "usershow [*Benutzername*] " auf Seite 4-16)
- userpassword (siehe "userpassword *Benutzername* " auf Seite 4-16)
- userperm (siehe "userperm *Benutzername* [c][u][a][r] " auf Seite 4-16)

```
5-4 Sun Remote System Control (RSC) Benutzerhandbuch ♦ März 1999, Ausgabe A
```
# rscadm-Fehlermeldungen

In diesem Abschnitt werden die Fehlermeldungen vom Dienstprogramm rscadm näher erläutert. Bei den letaten 12 Meldungen handelt es sich um Meldungen über Syntaxfehler.

Dieses Programm MUSS als Root ausgeführt werden

Wie angegeben.

Paßwörter stimmen nicht überein; bitte erneut versuchen

Bei der Ausführung des Unterbefehls userpassword müssen Sie das Paßwort zweimal eingeben. Wenn diese beiden Paßwörter nicht übereinstimmen, werden Sie dazu aufgefordert, sie erneut einzugeben.

rscadm: Alarm konnte nicht gesendet werden

Bei der Ausführung des Unterbefehls send\_event konnte die RSC-Firmware das Ereignis nicht senden.

rscadm: Alle Benutzer-Steckplätze sind belegt

Dieser Fehler tritt auf, wenn Sie versuchen einen Benutzer-Account hinzuzufügen, aber bereits vier RSC Benutzer-Accounts konfiguriert sind. RSC unterstützt nur vier Benutzer-Accounts. Sie müssen einen Account löschen, bevor Sie einen anderen hinzufügen können.

rscadm: Befehl unbekannt

Sie haben einen ungültigen rscadm-Unterbefehl erteilt.

rscadm: Befehlszeile zu lang

Prüfen Sie, ob eine besonders lange Befehlszeile vorliegt.

rscadm: Benutzername existiert nicht

Für den angegebenen Benutzernamen ist auf diesem Server kein RSC Account vorhanden.

rscadm: Benutzername fing nicht mit Buchstaben an oder enthielt keinen Kleinbuchstaben

Sie haben bei dem Versuch, einen neuen RSC Benutzer-Account hinzuzufügen, ein ungültiges Benutzernamenformat verwendet.

rscadm: Benutzer ist bereits vorhanden

Arbeiten mit dem Dienstprogramm rscadm **5-5**

Für den Benutzer, den Sie hinzufügen möchten, besteht auf diesem Server bereits ein RSC Account.

rscadm: Benutzer konnte nicht hinzugefügt werden

RSC stellte beim Versuch, einen Benutzer-Account hinzuzufügen, einen internen Fehler fest. Möglicherweise ist der RSC SEEPROM fehlerhaft.

rscadm: Benutzer konnte nicht gelöscht werden

RSC stellte beim Versuch, einen Benutzer-Account zu löschen, einen internen Fehler fest. Möglicherweise ist der RSC SEEPROM fehlerhaft.

rscadm: Datei ist kein gültiger s-Datensatz

Die für die Ausführung des Unterbefehls download angegebene Datei ist keine gültige s-Datensatzdatei.

rscadm: Datei konnte nicht geöffnet werden

Bei der Ausführung des Unterbefehls download konnte die in der Befehlszeile angegebene Datei nicht geöffnet werden.

rscadm: Daten können nicht an RSC gesendet werden

RSC hat Daten, die an RSC gesendet wurden, nicht erkannt. Prüfen Sie, ob RSC funktioniert.

rscadm: Datum konnte nicht in RSC eingestellt werden

RSC hat beim Versuch, das Datum einzustellen, einen internen Fehler festgestellt.

rscadm: Datum von RSC konnte nicht gelesen werden

Beim Versuch, das RSC-Datum zu lesen, trat ein undefinierter Fehler in der RSC-Firmware auf.

rscadm: entweder wurde die RSC Hardware nicht gefunden, oder es wurde eine Sperrdatei gefunden. Es kann nur jeweils eine Instanz von rscadm ausgeführt werden

Wie angegeben.

rscadm: Ereignismeldung darf nicht länger als 80 Zeichen sein

Die Meldung für den Unterbefehl send\_event darf eine Länge von 80 Zeichen nicht überschreiten.

rscadm: falsch gebildeter Benutzername

Sie haben einen Benutzernamen eingegeben, der unzulässige Zeichen enthält.

**5-6** Sun Remote System Control (RSC) Benutzerhandbuch ♦ März 1999, Ausgabe A

rscadm: Fehler beim Herunterladen der Datei

Bei der Ausführung des Unterbefehls download ist ein interner Fehler aufgetreten.

rscadm: FEHLER, Meldungswarteschlange kann nicht eingerichtet werden

Bei der Ausführung des Unterbefehls download ist ein interner Fehler aufgetreten.

rscadm: FEHLER, Paßwörter stimmen nicht überein

Bei der Ausführung des Unterbefehls userpassword müssen Sie das Paßwort zweimal eingeben. Wenn diese beiden Paßwörter nicht übereinstimmen, werden Sie dazu aufgefordert, sie erneut einzugeben. Wenn sie dann immer noch nicht übereinstimmen, schlägt der Unterbefehl fehl.

rscadm: FEHLER, Rückmeldungs-Initialisierung fehlgeschlagen

Bei der Ausführung des Unterbefehls download ist ein interner Fehler aufgetreten.

rscadm: fehlerhaftes Paßwort

Sie haben ein unzulässiges Paßwort eingegeben. Ein gültiges Paßwort ist 6 bis 8 Zeichen lang, enthält mindestens zwei Buchstaben und mindestens eine Ziffer oder ein Sonderzeichen.

rscadm: Herunterladen abgelehnt, Schlüsselwahlschalter im sicheren Modus?

Der Unterbefehl download kann nicht ausgeführt werden, wenn sich der Schlüsselwahlschalter des Servers in Verschlußposition befindet.

rscadm: Herunterladen fehlgeschlagen, RSC hat Bereichsfehler gemeldet

Bei der Ausführung des Unterbefehls download hat RSC während des Versuchs, den RSC EEPROM zu programmieren, ein Hardware-Problem gemeldet.

rscadm: Herunterladen fehlgeschlagen, RSC hat int\_wp-Fehler gemeldet

Bei der Ausführung des Unterbefehls download hat RSC während des Versuchs, den RSC EEPROM zu programmieren, ein Hardware-Problem gemeldet.

rscadm: Herunterladen fehlgeschlagen, RSC hat Löschfehler gemeldet

Bei der Ausführung des Unterbefehls download hat RSC während des Versuchs, den RSC EEPROM zu programmieren, ein Hardware-Problem gemeldet.

Arbeiten mit dem Dienstprogramm rscadm **5-7**

rscadm: Herunterladen fehlgeschlagen, RSC hat Prüffehler gemeldet

Bei der Ausführung des Unterbefehls download hat RSC während des Versuchs, den RSC EEPROM zu programmieren, ein Hardware-Problem gemeldet.

rscadm: Herunterladen fehlgeschlagen, RSC hat vpp-Fehler gemeldet

Bei der Ausführung des Unterbefehls download hat RSC während des Versuchs, den RSC EEPROM zu programmieren, ein Hardware-Problem gemeldet.

rscadm: Herunterladen fehlgeschlagen, RSC hat wp-Fehler gemeldet

Bei der Ausführung des Unterbefehls download hat RSC während des Versuchs, den RSC EEPROM zu programmieren, ein Hardware-Problem gemeldet.

rscadm: INTERNER FEHLER in Datumseinstellung

Hierbei handelt es sich um einen internen Softwarefehler in rscadm.

rscadm: INTERNER FEHLER, Überlauf in Rückmeldung

Bei der Ausführung des Unterbefehls download ist ein interner Fehler aufgetreten.

rscadm: keine Informationen zum Benutzer erhalten

RSC hat beim Versuch, während der Ausführung des Unterbefehls usershow auf Benutzerdaten zuzugreifen, einen internen Fehler festgestellt. Möglicherweise ist der RSC SEEPROM fehlerhaft.

rscadm: maximale Länge des Benutzernamens ist - 8

Der eingegebene Benutzername ist länger als acht Zeichen, ein Benutzername darf aber aus maximal acht Zeichen bestehen.

rscadm: Modemdaten können nicht an RSC gesendet werden

RSC hat an RSC gesendete Daten nicht erkannt. Prüfen Sie, ob RSC funktioniert?

rscadm: Paßwort konnte nicht geändert werden

RSC stellte beim Versuch, einen Benutzer-Account zu ändern, einen internen Fehler fest. Möglicherweise ist der RSC SEEPROM fehlerhaft.

rscadm: Rechte konnten nicht geändert werden

RSC stellte beim Versuch, Benutzerberechtigungen zu ändern, einen internen Fehler fest. Möglicherweise ist der RSC SEEPROM fehlerhaft.

rscadm: RSC-Firmware antwortet nicht

**5-8** Sun Remote System Control (RSC) Benutzerhandbuch ♦ März 1999, Ausgabe A

Die RSC-Hauptfirmware antwortet nicht. Möglicherweise startet RSC gerade, oder die Hauptfirmware ist beschädigt, oder es liegt ein RSC Hardware-Problem vor.

rscadm: RSC antwortet nicht auf Anforderungen

Die von RSC erwartete Antwort wurde nicht gesendet. Prüfen Sie, ob RSC funktioniert.

rscadm: RSC gab falsche Antwort aus

RSC hat während der Ausführung eines user\* -Unterbefehls eine falsche Antwort ausgegeben. Dies wird als interner Fehler in RSC oder rscadm behandelt.

rscadm: RSC Hardware kann nicht neu gestartet werden

Während der Ausführung des Unterbefehls resetrsc schlug ein Versuch, die RSC Hardware neu zu starten, fehl.

rscadm: RSC hat falsche Antwort ausgegeben

Dieser Fehler kann in unterschiedlichen Situationen auftreten; wie angegeben.

rscadm: RSC hat schweren Fehler zurückgegeben

Bei der Ausführung des Unterbefehls download hat RSC einen nicht dokumentierten Fehler zurückgegeben.

rscadm: RSC hat unbekannten Fehler zurückgegeben

Bei der Ausführung des Unterbefehls download hat RSC einen nicht dokumentierten Zustand zurückgegeben (weder Erfolg noch Fehlschlag).

rscadm: RSC hat während Bootinitialisierung nicht geantwortet

Bei der Ausführung des Unterbefehls download ist ein interner Fehler aufgetreten.

rscadm: RSC hat während des Herunterladens nicht geantwortet

Bei der Ausführung des Unterbefehls download hat RSC nicht richtig in den Bootmodus geschaltet.

rscadm: RSC kann keinen Arbeitsspeicher freigeben

Diese Meldung kann in unterschiedlichen Situationen angezeigt werden. Das Dienstprogramm rscadm konnte die empfangene Meldung nicht aus der RSC Firmware löschen.

rscadm: Thread konnte nicht erstellt werden

Bei der Ausführung des Unterbefehls modem\_setup schlug ein Aufruf zur Thread-Erstellung fehl.

Arbeiten mit dem Dienstprogramm rscadm **5-9**

```
rscadm: ungültige Variable
```
Sie haben während der Ausführung des Unterbefehls set eine ungültige Variable eingegeben. Die zulässigen Werte finden Sie unter "RSC Konfigurationsvariablen" auf Seite 4-18.

rscadm: ungültige Variable oder ungültiger Wert

Sie haben während der Ausführung des Unterbefehls set eine ungültige Variable oder einen ungültigen Wert eingegeben. Die zulässigen Werte finden Sie unter "RSC Konfigurationsvariablen" auf Seite 4-18.

rscadm: Verbindung zu Modem konnte nicht hergestellt werden

Bei der Ausführung des Unterbefehls modem\_setup konnte RSC keine Verbindung zum RSC-Modem herstellen. Ist das Modem angeschlossen? Möglicherweise wird das Modem zur Zeit vom Paging-Teilsystem verwendet, oder RSC ist an ein anderes Modem angeschlossen.

rscadm: Verbindung zum Modem konnte nicht beendet werden

Bei der Ausführung des Unterbefehls modem\_setup ließ RSC eine Unterbrechung der Verbindung zum Modem nicht zu.

```
SYNTAX: rscadm <Befehl> [Optionen]
```
Eine Liste der Unterbefehle erhalten Sie mit rscadm help.

```
SYNTAX: rscadm date [-s] | [[mmdd]HHMM | mmddHHMM[yyyy]][.SS]
```
Für die Datumsparameter gelten folgende Einstellbereiche:

- $01 \leq m \leq 12$
- $01 \le dd \le 31$
- $01 \leq H \leq 23$
- $00 \le M/M \le 59$
- $19 \leq c \leq 22$
- $00 \le yy \le 99$
- $00 \leq S S \leq 59$

SYNTAX: rscadm download [boot] <Datei> SYNTAX: rscadm resetrsc [-s] SYNTAX: rscadm set <Variable> <Wert>

**5-10** Sun Remote System Control (RSC) Benutzerhandbuch ♦ März 1999, Ausgabe A

SYNTAX: rscadm show [Variable]

SYNTAX: rscadm useradd <Benutzername>

SYNTAX: rscadm userdel <Benutzername>

SYNTAX: rscadm userpassword <Benutzername>

SYNTAX: rscadm userperm <Benutzername> [cuar]

Für den Benutzer, den Sie hinzufügen möchten, besteht auf diesem Server bereits ein RSC Account.

SYNTAX: rscadm usershow <Benutzername>

Arbeiten mit dem Dienstprogramm rscadm **5-11**

**5-12** Sun Remote System Control (RSC) Benutzerhandbuch ♦ März 1999, Ausgabe A
# Arbeiten mit OpenBoot PROM-Funktionen, die RSC unterstützen

Dieses Kapitel enthält Informationen über OpenBoot PROM-Funktionen, die Sun Remote System Control unterstützen.

## OBP-Befehle

Es wurden einige neue OBP-Befehle für die Unterstützung von RSC hinzugefügt. Diese Befehle geben Sie über die Eingabeaufforderung ok ein.

#### rsc-hard-reset

Führt einen RSC Hardware-Neustart durch. Sie können statt dessen auch den Befehl rscadm resetrsc erteilen.

rsc-soft-reset

Führt einen RSC Software-Neustart durch. Sie können statt dessen auch den Befehl rscadm resetrsc -s erteilen.

**6-1**

#### diag-output-to rsc|ttya

Leitet die POST-Ausgabe entweder an RSC (1) oder ttya (0). Dieser Befehl wird nach dem nächsten Server-Neustart wirksam.

#### rsc-mac-update

Aktualisiert die RSC Ethernet-Adresse auf Grundlage des Inhalts des Server ID PROMs. Erteilen Sie diesen Befehl, wenn Sie das NVRAM-Modul des Servers ersetzt haben.

#### .rsc

Zeigt RSC-Informationen wie die Einstellung diag-output-to und das RSC POST-Statuswort an.

## Eigenschaften der OBP Umgebungsvariablen

Es stehen zwei Umgebungsvariablen für die Zuordnung der RSC-Konsole zu OBP zur Verfügung. Definieren Sie diese Variablen an der Eingabeaufforderung ok. Beispiel:

ok **setenv input-device rsc**

Diese Eigenschaften werden nach dem nächsten Server-Neustart wirksam.

#### rsc

Diese Eigenschaft ist ein neuer Gerätealias, der für die OBP Konsolenvariablen ttyio, input-device und output-device gültig ist. In der Regel sind Bildschirmausgabe und Tastatureingabe noch immer Standardeinstellung, und ttya und ttyb sind sonstige gültige Optionen.

**6-2** Sun Remote System Control (RSC) Benutzerhandbuch ♦ März 1999, Ausgabe A

#### rsc!

Diese Eigenschaft ist ein neuer Gerätealias, der für die OBP Konsolenvariablen ttyio, input-device und output-device gültig ist. In der Regel sind Bildschirmausgabe und Tastatureingabe noch immer Standardeinstellung, und ttya und ttyb sind sonstige gültige Optionen. Diese Variable läßt es nicht zu, daß OBP automatisch nach einer funktionierenden Konsole sucht, wenn RSC defekt ist.

Arbeiten mit OpenBoot PROM-Funktionen, die RSC unterstützen **6-3**

**6-4** Sun Remote System Control (RSC) Benutzerhandbuch ♦ März 1999, Ausgabe A

## Fehlersuche

Dieses Kapitel enthält Informationen zur Fehlersuche bei Problemen mit RSC und zur Behebung von Server-Störungen mit Hilfe von RSC.

# Fehlersuche bei Problemen mit RSC

#### Anmeldung bei RSC ist nicht möglich

- Kontrollieren Sie den Namen des RSC Geräts für die Verbindung (in der Regel *Servername*-rsc).
- Vergewissern Sie sich, daß Sie Ihren richtigen RSC Benutzernamen verwenden; dieser ist nicht unbedingt identisch mit Ihrem Benutzernamen für das System.
- Prüfen Sie, ob Sie das richtige RSC Paßwort verwenden.

#### Verbindung zu RSC über Telnet kann nicht hergestellt werden

RSC läßt maximal zwei gleichzeitige Telnet-Verbindungen zu, wobei es sich um Sitzungen der Befehlszeilenschnittstelle sowie um RSC GUI-Verbindungen zur Serverkonsole (Open Console) handeln kann. Wenn bereits zwei Telnet-Sitzungen aktiv sind und Sie versuchen, den Befehl telnet erneut zu erteilen, tritt ein "Connection closed"-Fehler (Verbindung geschlossen) auf. Beispiel in UNIX:

**% telnet bert-rsc** Trying 129.148.49.120... Connected to bert-rsc.

**7-1**

### Verbindung zu RSC über Ethernet kann nicht hergestellt werden

Melden Sie sich zunächst als Root beim Server an, und prüfen Sie, ob rscadm status einen guten Zustand meldet. In diesem Fall funktioniert RSC, und der Fehler liegt in der Ethernet-Konfiguration. Prüfen Sie mit dem Befehl rscadm show, ob die Variablen für die Ethernet-Verbindung richtig eingestellt sind.

Sie können folgendermaßen vorgehen:

- Melden Sie sich bei RSC über die serielle Schnittstelle an, und kontrollieren Sie mit Hilfe der grafischen Benutzeroberfläche oder mit dem Befehl shownetwork die aktuellen Einstellungen.
- Melden Sie sich bei einem anderen Rechner im Netzwerk an, und prüfen Sie mit dem Befehl ping, ob RSC läuft. Geben Sie als Argument für den Befehl ping nicht den Servernamen, sondern den Namen für RSC an (z.B. *Servername* -rsc).
- Führen Sie SunVTS Diagnostics aus, um die Ethernet-Verbindung zu prüfen; für den externen Ethernet-Test muß das Gerät an ein funktionierendes 10-Mbit Hub angeschlossen sein.
- Führen Sie SunVTS Diagnostics aus, um den SSP und die Paddle-Karte zu kontrollieren.

### Verbindung zu RSC über serielle Schnittstelle kann nicht hergestellt werden

Melden Sie sich zunächst als Root beim Server an, und prüfen Sie, ob rscadm status einen guten Zustand meldet. In diesem Fall funktioniert RSC. Melden Sie sich als Root beim Server an, und prüfen Sie mit dem Befehl rscadm show, ob die Variablen für die Konfiguration der seriellen Schnittstelle richtig gesetzt sind.

Wenn das Problem beim Modem liegt:

- Melden Sie sich als Root beim Server an, prüfen Sie mit dem Befehlrscadm modem\_setup die Modemkonfiguration, und ändern Sie diese bei Bedarf. Das Modem muß unbedingt so konfiguriert sein, daß es für eingehende Anrufe eine feste Baudrate verwendet.
- Prüfen Sie die Funktionsfähigkeit des Modems, indem Sie es an einen anderen Rechner anschließen.
- **7-2** Sun Remote System Control (RSC) Benutzerhandbuch ♦ März 1999, Ausgabe A
- Schließen Sie ein Terminal oder ein anderes System an die serielle Schnittstelle an, und prüfen Sie die Funktionsfähigkeit der seriellen Schnittstelle. Setzen Sie vor diesem Versuch die Konfigurationsvariable serial\_hw\_handshake auf false, und starten Sie RSC neu.
- Führen Sie SunVTS aus, um die serielle Schnittstelle zu testen; für den externen Test der seriellen Schnittstelle ist eine Rückübertragungsverbindung erforderlich.
- Führen Sie SunVTS aus, um den SSP und die Paddle-Karte zu prüfen.

#### Empfang von RSC Alarmen bleibt aus

- RSC sendet nicht für alle RSC-Ereignisse Alarme aus. Prüfen Sie, ob es sich bei dem Ereignis, für welches Sie einen Alarm erwarten, überhaupt um ein Ereignis handelt, für welches RSC Alarmmeldungen vorgesehen sind.
- Melden Sie sich als Root beim Server an, und senden Sie mit rscadm send\_event -c *Meldung* einen Alarm.

Wenn keine E-Mail-Alarme empfangen werden:

- Prüfen Sie die E-Mail-Konfigurationsvariablen.
- Prüfen Sie, ob der Mail-Server und der zusätzliche Server hochgefahren und richtig konfiguriert sind.
- Versuchen Sie, den Empfängern über ein anderes Programm (nicht über RSC) eine E-Mail-Nachricht zu senden.
- Prüfen Sie die Ethernet-Konfiguration.

Wenn keine Pager-Alarme empfangen werden:

- Prüfen Sie die Pager-Konfigurationsvariablen.
- Versuchen Sie, über einen anderen Weg (nicht über RSC) eine Pager-Nachricht zu versenden.
- Fragen Sie bei Ihrem Paging-Dienst nach der richtigen Pager-Konfiguration oder nach Störungen des Paging-Dienstes.

#### Unbekannte RSC Paßwörter

Wenn Benutzer ihre RSC Paßwörter vergessen oder die Paßwörter nicht funktionieren, melden Sie sich als Root beim Server an, und erteilen Sie mit rscadm userpassword neue Paßwörter. Teilen Sie den RSC Benutzern die neuen Paßwörter mit.

Fehlersuche **7-3**

#### Uhrzeiten im RSC-Ereignisprotokoll stimmen nicht mit Uhrzeiten in den Protokollen der Serverkonsole überein

Melden Sie sich als Root beim Server an, und stimmen Sie die RSC-Uhrzeit mit dem Befehl rscadm date -s auf die Serveruhrzeit ab. Sie können, wenn Sie es für hilfreich erachten, mit dem Dienstprogramm cron einen regelmäßig ablaufenden Vorgang für diese Aufgabe einrichten.

#### Einige RSC-Funktionen lassen sich ausführen, andere nicht

Für die Ausführung aller Funktionen sind bestimmte Benutzerberechtigungen erforderlich. Prüfen Sie Ihre Autorisationsstufe. Außerdem können folgende Probleme bestehen:

 Der Server läßt sich nicht in Debug-Modus schalten, oder der RSC Befehl break kann nicht erteilt werden:

Der Schlüsselwahlschalter des Servers befindet sich in Verschlußposition.

Der Ausschaltbefehl hat keine Wirkung:

Der Server ist bereits abgeschaltet.

Der Einschaltbefehl hat keine Wirkung:

Der Server ist bereits eingeschaltet, oder der Schlüsselwahlschalter befindet sich in Standby-Position.

### Nach einem Austausch der Hauptlogikplatine funktioniert RSC nicht mehr

Nach einem Austausch der Hauptlogikplatine muß RSC neu konfiguriert werden. Mit dem Dienstprogramm rscadm können Sie die zuvor verwendteten Konfigurationseinstellungen aus einer Sicherungsdatei wiederherstellen. Sie müssen möglicherweise auch den Flash PROM des Servers auf die neueste Version der Sun Enterprise 250 OpenBoot-Firmware aktualisieren.

**7-4** Sun Remote System Control (RSC) Benutzerhandbuch ♦ März 1999, Ausgabe A

## Behebung von Server-Störungen mit Hilfe von RSC

RSC dient zur Fehlersuche bei einem nicht reagierenden Server. Solange der Server reagiert, sollten Sie eine normale Verbindung zu ihm herstellen und die Fehlersuche mit Standard-Tools wie Solstice SyMON, SunVTS und OpenBoot Diagnostics vornehmen.

Wenn der Server nicht reagiert, melden Sie sich bei Ihrem RSC Account an, und:

- prüfen Sie das RSC-Ereignisprotokoll und den Server-Umgebungsstatus auf Probleme.
- suchen Sie in den Konsolenprotokollen nach neuen Fehlermeldungen.
- versuchen Sie, eine Verbindung zur Serverkonsole herzustellen, um das System neu zu starten.

### Beispielsituation: Ein unzuverlässiges SIMM in Speicherbank 2 verursacht ständig Neustart-Vorgänge

- **1. Melden Sie sich bei RSC an, und prüfen Sie das RSC-Ereignisprotokoll.** Aus dem Protokoll geht hervor, daß der Server wiederholt neu gestartet wurde.
- **2. Prüfen Sie die Konsolenprotokolle.**

Im Original-Ausführungsprotokoll sind mehrere "SIMM Bank 2"-Fehler und wahrscheinlich eine Panikmeldung aufgezeichnet.

**3. Stellen Sie eine Verbindung zur Serverkonsole her.**

Daraus geht möglicherweise hervor, daß das System nun läuft, aber regelmäßige SIMM-Fehler erhält.

- **4. Loggen Sie sich als Root im Server ein, und halten Sie das System an.**
- **5. Geben Sie folgende OBP-Befehle ein, um das SIMM in Bank 2 zu deaktivieren:**

ok> **asr-disable bank2**

**6. Starten Sie den Server neu.**

Fehlersuche **7-5**

**7. Bestellen Sie neue Speichermodule für den Server.**

**7-6** Sun Remote System Control (RSC) Benutzerhandbuch ♦ März 1999, Ausgabe A

## Installation und Konfiguration einer unterbrechungsfreien Stromversorgung

Damit RSC auch dann verwendet werden kann, wenn ein totaler Stromausfall eintritt, müssen Sie das Netzkabel des Host-Rechners an eine unterbrechungsfreie Stromversorgung (UPS - uninterruptible Power Supply) anschließen. Von SunExpress<sup>M</sup> sind verschiedene geeignete UPS-Geräte erhältlich.

In diesem Anhang wird eine Beispielinstallation und -konfiguration eines American Power Conversion SmartUPS 1000 mit der Software PowerChute *plus* 4.2.2 für die Verwendung mit RSC beschrieben. Für die Aufzeichnung von Ereignissen und Generierung von Alarmen verwendet das UPS-Gerät die RSC Software auf dem Server.

## So installieren Sie die unterbrechungsfreie Stromversorgung

- **1. Installieren Sie das UPS-Gerät gemäß der Anweisungen im Handbuch** *SmartUPS Quick Reference Guide***.**
- **2. Installieren und konfigurieren Sie die Überwachungssoftware PowerChute** *plus* **gemäß den Anweisungen in der SmartUPS-Dokumentation** *Software Installation: Instruction Sheet***.**
- **3. Schließen Sie das UPS-Gerät an eine der seriellen Schnittstellen des Servers an (nicht an die serielle RSC Schnittstelle).**

**A-1**

## So konfigurieren Sie das UPS-Gerät für die Ereignisaufzeichnung und Alarmsendung

Mit PowerChute *plus* können Sie beim Auftreten bestimmter "Ereignisaktionen" Befehlsdateien oder Shell-Skripte ausführen. Siehe hierzu "Configuring Actions" im Handbuch *PowerChute plus User Guide*. Mit dem Befehl rscadm send\_event werden Ereignisse in das Protokoll aufgenommen und Alarme vom Server an RSC gesendet.

- **1. Melden Sie sich beim Server an, und starten Sie die Anwendung PowerChute** *plus***.**
- **2. Wählen Sie im Konfigurationsmenü "Event Actions".**
- **3. Klicken Sie im Dialogfeld "Event Actions" auf ein Ereignis, das Sie an RSC melden möchten (z.B. "UPS on Battery").**
- **4. Wählen Sie "Run Command File", und klicken Sie auf die zugehörige Optionen-Schaltfläche.**

Das Dialogfeld "Run Command File" wird geöffnet.

**5. Erstellen Sie mit einem Texteditor eine Befehlsdatei mit folgendem Inhalt:**

**rscadm send\_event -c "UPS: UPS On Battery"**

Anstelle von "UPS: UPS On Battery" können Sie jede beliebige Meldungs-Zeichenfolge eingeben. Achten Sie darauf, die Meldungs-Zeichenfolge in Anführungsstriche zu setzen.

Verwenden Sie die Option -c, um einen Alarm zu senden und das Ereignis auch in das RSC-Ereignisprotokoll aufzunehmen. Wenn das Ereignis lediglich ins Protokoll aufgenommen werden soll, lassen Sie die Option -c weg.

- **6. Speichern Sie die Datei unter** /usr/platform/sun4u/sbin/ups\_batt.com**.**
- **7. Geben Sie den Namen dieser Datei in das Dialogfeld "Run Command File" ein:**

**/usr/platform/sun4u/sbin/ups\_batt.com**

- **8. Geben Sie für "Seconds Before Executing" (Sekunden vor Ausführung) eine ganze Zahl ein.** Dieser Wert ist in der Regel 0.
- **9. Klicken Sie OK.**
- **10. Wiederholen Sie die Schritte 2 bis 9 für jedes Ereignis, das in das Protokoll aufgenommen oder über das ein Alarm gesendet werden soll.**
- **11. Klicken Sie im Dialogfeld "Event Actions" auf OK, um die Änderungen zu bestätigen.**
- **12. Wählen Sie "Exit" im Menü "PowerChute** *plus* **System".**

Installation und Konfiguration einer unterbrechungsfreien Stromversorgung **A-3**

**A-4** Sun Remote System Control (RSC) Benutzerhandbuch ♦ März 1999, Ausgabe A

## Konfiguration des Modems an der seriellen RSC Schnittstelle

Sie können auf RSC über eine Ethernet-Verbindung zugreifen oder für den Zugriff von außerhalb Ihres Unternehmensnetzes ein zweckgebundenes Modem an der seriellen RSC Schnittstelle installieren. Sofern das Modem diese Funktion unterstützt, können Sie zur Verbesserung der Sicherheit eine Rückrufnummer angeben.

Installieren und konfigurieren Sie das Modem gemäß den Anweisungen in der Dokumentation zu Ihrem Modem. In diesem Anhang wird als Beispiel die Konfiguration des Modells MultiTech MultiModem II, Serie MT2834 Intelligent Data/ Fax Modem (Sun Bestellnummer 370-2234-03) und eines Courier V.Everything Modems beschrieben.

Sofern nicht anders angegeben, sollten Sie zum Aktivieren und Einrichten des RSC-Modems folgende Konfigurationseinstellungen verwenden. Sie können die Konfigurationseinstellungen über die grafische Benutzeroberfläche ändern oder mit der RSC-Shell oder dem Dienstprogramm rscadm Änderungen an den Konfigurationsvariablen vornehmen.

## Allgemeine Einstellungen

Verwenden Sie folgende Einstellungen für die Konfiguration der seriellen RSC Schnittstelle.

**B-1**

**TABELLE B–1** Allgemeine Einstellungen für die serielle Schnittstelle

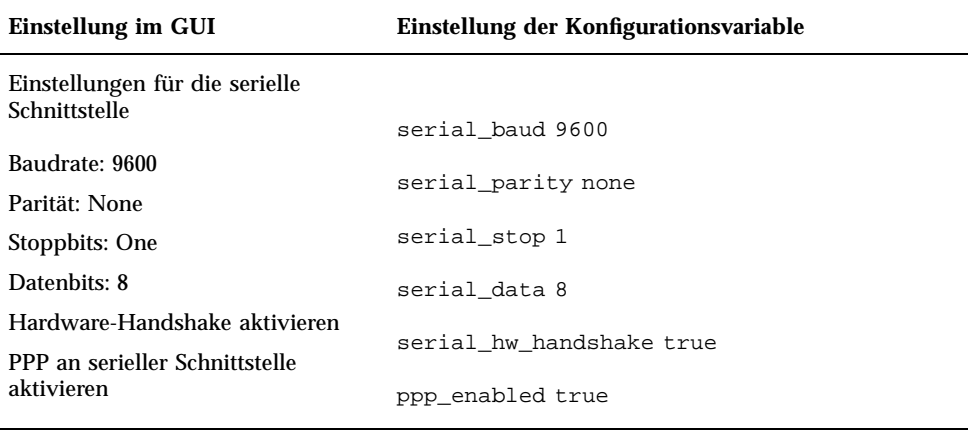

## Einstellungen der Pager-Variablen

RSC funktioniert mit jedem dem Telocator Alphanumeric Protocol (TAP) entsprechenden Modem-Paging-Dienst. Wenn sowohl das Anwählen des RSC-Modems von außen als auch das Anwählen von Pagern unterstützt werden soll, empfiehlt es sich, die Baudrate für die serielle RSC Schnittstelle und für den Pager auf 9600 zu setzen.

Verwenden Sie zum Aktivieren und Konfigurieren der Pager-Alarme folgende Einstellungen. Die Verwendung eines zweiten Pagers ist optional; wenn Sie nur einen verwenden, müssen Sie für Pager 2 keine Einstellungen eingeben. In dieser Tabelle zeigen die Zeichen -> die Menühierarchie an; so bedeutet z.B. "Alarmeinstellungen->Pager", daß Sie "Alarmeinstellungen" öffnen und darin "Pager" wählen sollen.

**B-2** Sun Remote System Control (RSC) Benutzerhandbuch ♦ März 1999, Ausgabe A

#### **TABELLE B–2** Einstellungen für den Pager-Alarm

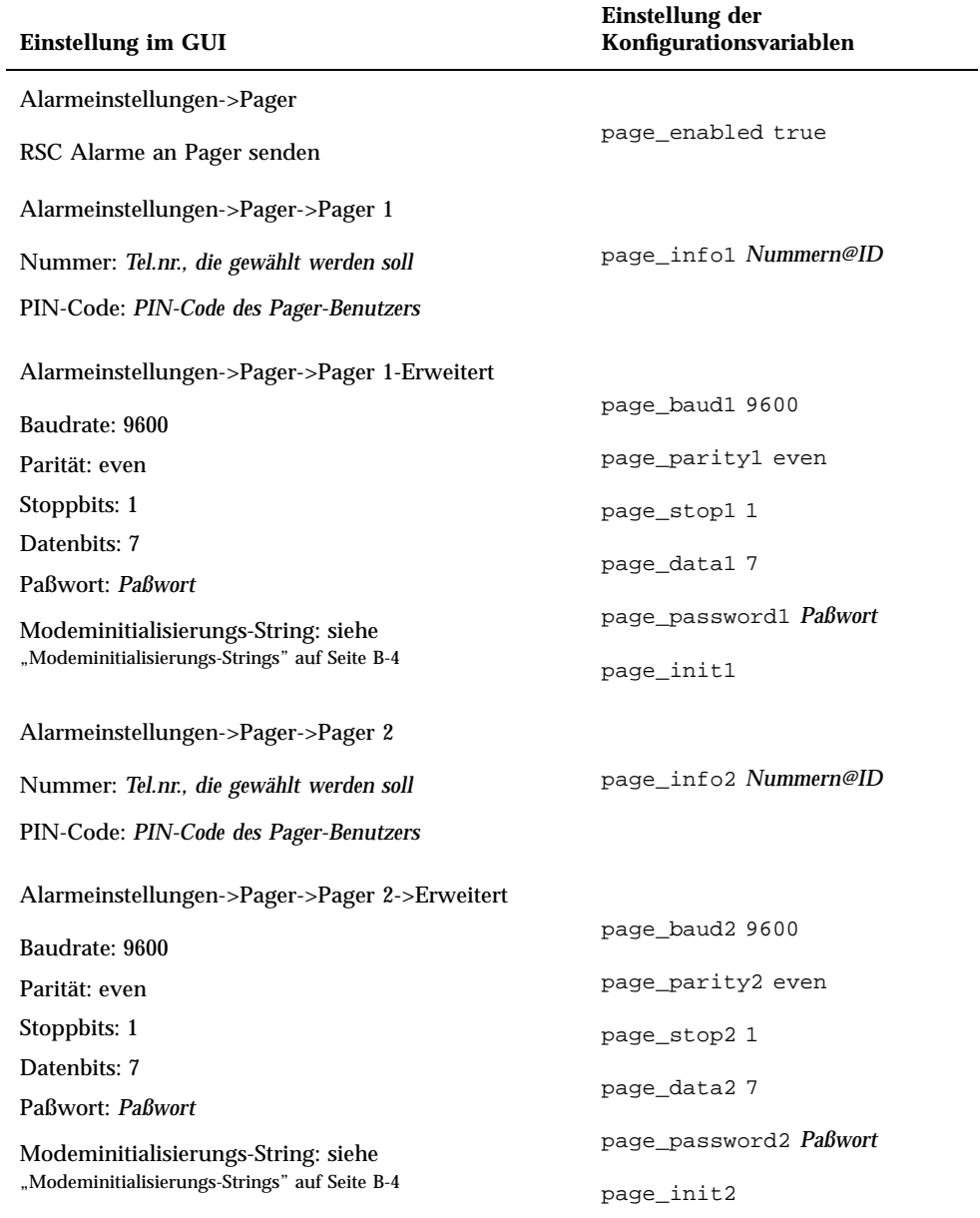

Konfiguration des Modems an der seriellen RSC Schnittstelle **B-3**

### Pager-Telefonnummer

Eine Pager-Telefonnummer ist nicht die Nummer für Sprachmitteilungen, sondern die Nummer für die TAP-Verbindung des Paging-Dienstes. Hierbei muß es sich um eine Telefonnummer handeln, die eine Verbindung zu einem TAP-Modem herstellt. Diese Nummer sowie weitere Parameter für die Pager-Konfiguration müssen Sie möglicherweise bei Ihrem Paging-Service erfragen.

Die Pager-Telefonnummern müssen die vollständige zu wählende Zeichenfolge enthalten; d.h. wenn in Ihrem internen Telefonnetz eine 9 vorgewählt werden muß, geben Sie diese bitte mit an. Falls es erforderlich ist, auf den Wählton zu warten, geben Sie nach der 9 ein Komma (,) für eine Pause ein; z.B. 9,8005551212.

#### Speichern von Konfigurationsstrings im NVRAM des Modems

Nehmen Sie mit dem Befehl rscadm modem\_setup die Modemkonfiguration vor. Die Argumente des Befehls modem\_setup bestehen aus AT-Befehlen. Speichern Sie dann die Einstellungen im NVRAM des Modems.

Gehen Sie für die Initialisierung folgendermaßen vor:

- Schalten Sie die RTS-Flußregelung aus.
- Wenn das DTR-Signal ausfällt, setzen Sie das Modem zurück.
- Stellen Sie eine fixe Baudrate für eingehende Anrufe über die serielle Schnittstelle ein.

#### Modeminitialisierungs-Strings

Verwenden Sie die Modeminitialisierungs-Strings für Pager 1 und 2, damit RSC während der Modemeinrichtung die für den Paging-Service erforderlichen Modemparameter einstellen kann. Die Initialisierungs-Zeichenfolge besteht aus AT-Befehlen.

Die Variablen page\_init1 und page\_init2 haben eine Länge von maximal 15 Zeichen und sind nicht im NVRAM des Modems gespeichert. Die Einstellungen in den Variablen page\_init1 und page\_init2 ergänzen oder umgehen die Einstellungen, die Sie mit dem Befehl rscadm modem\_setup im NVRAM des Modems speichern. Beachten Sie bitte, daß Sie möglicherweise für jeden Pager eine eigene Initialisierungs-Zeichenfolge eingeben müssen, wenn für Pager 1 und Pager 2 unterschiedliche Telefonnummern oder Paging-Dienste verwendet werden.

Den Modeminitialisierungs-String für das Modem MultiTech II finden Sie unter "Einrichtung des MultiTech Modems" auf Seite B-5 und jenen für das Modem Courier V.Everything unter "Einrichtung des Modems Courier V.Everything" auf Seite B-7.

**B-4** Sun Remote System Control (RSC) Benutzerhandbuch ♦ März 1999, Ausgabe A

#### Pager-Paßwörter

Das Pager-Paßwort ist das Paßwort für den TAP Paging-Dienst. Häufig, wie z.B. fast immer in den USA, wird dieses Paßwort nicht verwendet. Für einige Paging-Dienste (z.B. in Großbritannien) ist es jedoch erforderlich.

## Einrichtung des MultiTech Modems

Gehen Sie wie folgt vor, um das Modell MultiTech MultiModem II einzurichten.

## Einstellen der DIP-Schalter am Modem

Alle DIP-Schalter des Modells MultiTech MultiModem II müssen sich in ihrer Standardposition befinden. Diese ersehen Sie aus folgender Tabelle

| Schalterfunktion                              | Einstellung: Auf/Ab                                    |
|-----------------------------------------------|--------------------------------------------------------|
| DTR erzwingen                                 | DTR normal: Auf                                        |
| <b>Flußregelung</b>                           | Hardware-Flußregelung: Auf                             |
| Antworten aktivieren/unterdrücken             | Antworten aktivieren: Ab                               |
| UNIX UUCP Spoof                               | UUCP Spoof deaktivieren: Auf                           |
| Antwort-Automatik aktivieren/deaktivieren     | Antwort-Automatik aktiviert: Auf                       |
| <b>Maximale Durchflußleistung</b>             | Maximale Durchflußleistung aktiviert: Auf              |
| <b>Sendeanforderung erzwingen</b>             | Sendeanforderung erzwingen ein: Ab                     |
| Befehlsmodus aktivieren/deaktivieren          | Befehlsmodus aktivieren: Ab                            |
| Digitale Fehlerprüfung mit Rückübertragung    | Digitale Fern-Fehlerprüfung mit<br>Rückübertragung: Ab |
| <b>C</b> eleaste Leitung/Wählvorgang          | Wählvorgang: Auf                                       |
| AIT-Rückmeldungen/<br>MultiTech-Rückmeldungen | MultiTech-Rückmeldungen: Ab                            |

**TABELLE B–3** Einstellung der DIP-Schalter für MultiTech Modem II

Konfiguration des Modems an der seriellen RSC Schnittstelle **B-5**

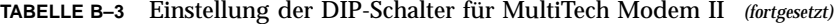

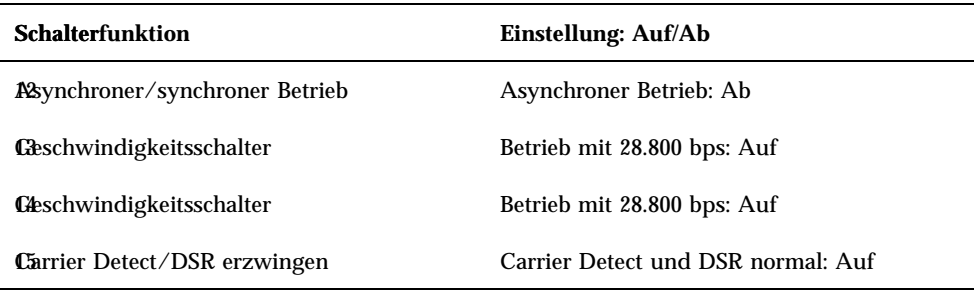

## Ändern der RSC Konfigurationsvariablen

Stellen Sie folgende Konfigurationsvariablen über die grafische Benutzeroberfläche von RSC oder die RSC-Shell wie gezeigt ein.

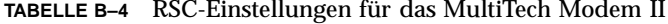

.

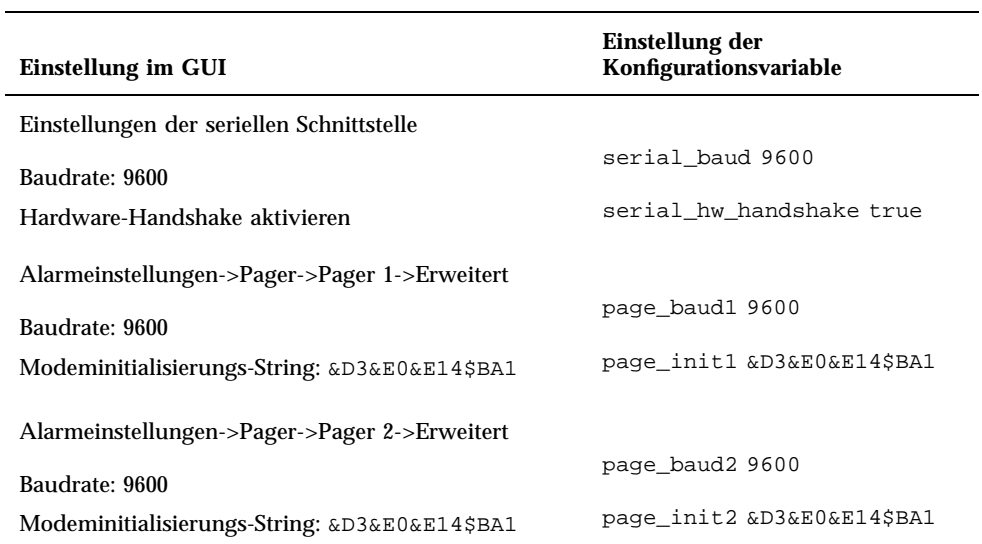

Durch die Zeichenfolge &D3 wird das Modem bei einem Ausfall des DTR-Signals rückgesetzt, der String &E0 deaktiviert die Fehlerkorrektur, der String &E14

**B-6** Sun Remote System Control (RSC) Benutzerhandbuch ♦ März 1999, Ausgabe A

deaktiviert die Datenkomprimierung, und die Zeichenfolge \$BA1 schaltet die Geschwindigkeitskonvertierung aus.

Prüfen Sie mit dem Befehl rscadm show, ob diese Einstellungen korrekt sind.

#### Ändern von Modemeinstellungen

Geben Sie mit dem Befehl rscadm modem\_setup folgende AT-Befehle ein:

```
# rscadm modem_setup
\capK
ATZ (Modem rücksetzen)
OK
AT$BA1 (Geschwindigkeitskonvertierung ausschalten)
OK
AT&W0 (Einstellungen in Modem-Speicher einschreiben)
OK
AT$SB9600 (Baudrate der seriellen Schnittstelle auf 9600 setzen)
OK
AT&W0 (Einstellungen in Modem-Speicher einschreiben)
OK
AT$BA0 (Geschwindigkeitskonvertierung einschalten)
OK
AT&W0 (Aktuelle Einstellungen in NVRAM des Modems speichern)
OK
```
Nach der Ausführung dieser AT-Befehle können Sie die Modemeinstellungen im NVRAM mit dem Befehl ATL5 überprüfen:

```
OK
ATL5
B1 E1 M1 Q0 R0 V1 X0 &E0 &E4 &E6 &E8 &E10 &E13 &E14 %C0 #C1 *C0 &C1
$MB9600 $SB9600 $BA0 &W0
OK
```
Schalten Sie das Modem nach der Bestätigung der Einstellungen aus, starten Sie RSC über die grafische Benutzeroberfläche oder mit dem Shell-Befehl resetrsc neu, und schalten Sie dann das Modem wieder an.

## Einrichtung des Modems Courier V.Everything

Gehen Sie folgendermaßen vor, um das Modem Courier V.Everything einzurichten.

Konfiguration des Modems an der seriellen RSC Schnittstelle **B-7**

#### Einstellen der DIP-Schalter des Modems

Die DIP-Schalter des Modems Courier V.Everything sollten gemäß folgender Tabelle eingestellt werden.

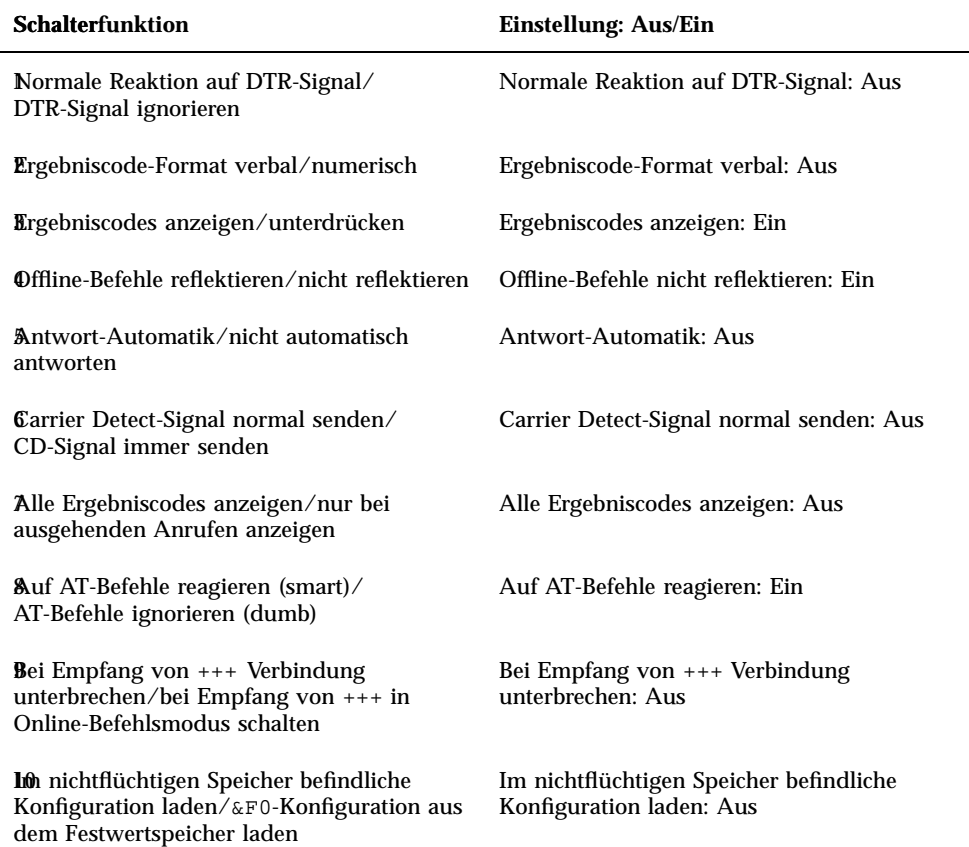

**TABELLE B–5** Einstellungen der DIP-Schalter für Courier V.Everything

## Ändern der RSC Konfigurationsvariablen

Stellen Sie folgende Konfigurationsvariablen über die grafische Benutzeroberfläche von RSC oder die RSC-Shell wie gezeigt ein.

**B-8** Sun Remote System Control (RSC) Benutzerhandbuch ♦ März 1999, Ausgabe A

#### **TABELLE B–6** RSC-Einstellungen für Courier V.Everything

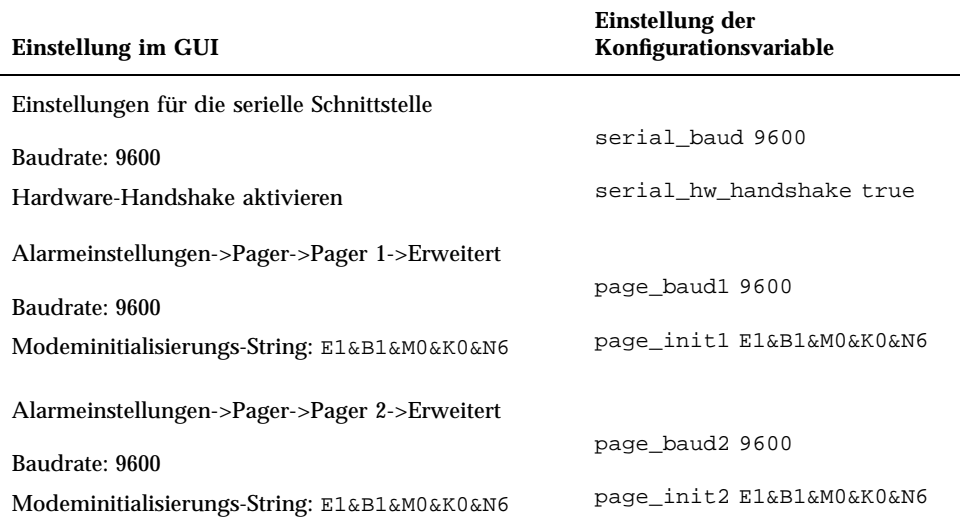

Mit String E1 wird das Echo eingeschaltet, mit String &B1 wird eine feste Baudrate für die serielle Schnittstelle eingestellt, String &M0 schaltet die Fehlerkorrektur aus, String &K0 deaktiviert die Datenkomprimierung, und mit String &N6 wird die Baudrate auf 9600 gesetzt.

Möchten Sie eine andere Baudrate als 9600 verwenden, ändern Sie die Baudrate für Pager 1 oder 2, und geben Sie den entsprechenden AT-Befehl in den Modeminitialisierungs-String ein:

- $\text{M1} 300$  Baud
- $\text{M2} 1200$  Baud
- $\text{M3} 2400$  Baud
- $\text{N4} 4800$  Baud
- $\blacksquare$  &N6 9600 Baud

Kontrollieren Sie mit dem Befehl rscadm show, ob diese Einstellungen richtig sind.

#### Ändern der Modemeinstellungen

Verwenden Sie den Befehl rscadm modem\_setup, um folgende AT-Befehle einzugeben:

```
# rscadm modem_setup
OK
```
Konfiguration des Modems an der seriellen RSC Schnittstelle **B-9**

```
ATZ (Modem rücksetzen)
OK
ATE1 (Echo für diese Sitzung einschalten)
OK
AT&N6 (Baudrate für serielle Schnittstelle auf 9600 setzen)
OK
AT&R1 (RTS-Flußregelung ausschalten)
OK
ATS13=1 (S-Register 13 auf 1 setzen; Modem rücksetzen, wenn DTR-Signal ausfällt)
OK
AT&B1 (Feste Baudrate für serielle Schnittstelle einstellen)
OK
AT&W (Aktuelle Einstellungen in NVRAM des Modems speichern)
OK
```

```
Nach der Ausführung dieser AT-Befehle können Sie die Modemeinstellungen im
NVRAM mit dem Befehl ATI5 überprüfen:
```
OK **ATI5** USRobotics Courier V.Everything NVRAM Settings... BAUD=9600 PARITY=N WORDLEN=8 DIAL=TONE B0 F1 M1 X1 &A1 &B1 &G0 &H0 &I0 &K0 &L0 &M0 &N6 &P0 &R1 &S0 &T5 &U0 &X0 &Y1 %N6 #CID=0 S00=001 S02=043 S03=013 S04=010 S05=008 S06=002 S07=060 S08=002 S09=006 S10=014 S11=070 S12=050 S13=001 S15=000 S19=000 S21=010 S22=017 S23=019 S24=150 S25=005 S26=001 S27=000 S28=008 S29=020 S31=000 S32=009 S33=000 S34=000 S35=000 S36=000 S37 OK

Schalten Sie das Modem nach der Bestätigung der Einstellungen aus, starten Sie RSC über die grafische Benutzeroberfläche oder mit dem Shell-Befehl resetrsc neu, und schalten Sie dann das Modem wieder an.

## Neukonfiguration des Modems nach Änderung der Einstellungen für die serielle RSC Schnittstelle

Wenn Sie nach erfolgter Konfiguration des Modems die Baudrate für die serielle RSC Schnittstelle ändern, müssen Sie das Modem erneut konfigurieren, damit es die neue Baudrate verwendet. Gehen Sie ebenso vor, wenn Sie die Einstellungen für Parität, Datenbits oder Stoppbits ändern.

```
B-10 Sun Remote System Control (RSC) Benutzerhandbuch ♦ März 1999, Ausgabe A
```
- **1. Melden Sie sich als Root an, und erteilen Sie den Befehl** rscadm modem\_setup**.** Das Modem stellt sich automatisch auf die neue Baudrate ein.
- **2. Wenn Sie möchten, können Sie auch die Baudrate der Modem-Telefonleitung auf die Baudrate der seriellen Schnittstelle abstimmen.** Wenn Sie die Baudrate der seriellen Schnittstelle beispielsweise auf 19200 geändert haben, geben Sie folgende AT-Befehle ein: Für Modell MultiTech II: AT&\$MB19200. Für Modell Courier: AT&N10.
- **3. Schreiben Sie die aktuellen Modemeinstellungen in den NVRAM des Modems ein, so daß es diese wieder verwendet.**

Für Modell MultiTech II geben Sie an der Eingabeaufforderung OK diesen AT-Befehl ein: AT&W0.

Für Modell Courier geben Sie an der Eingabeaufforderung OK diesen AT-Befehl ein: AT&W.

## Fehlersuche bei Problemen mit dem Modem

Zur Behebung von Modem-Störungen melden Sie sich als Root beim Host an und geben den Befehl rscadm modem\_setup ein. Dann können Sie dem Modem AT-Befehle erteilen und versuchen, das Paging-Terminal Ihres Paging-Dienstes anzuwählen. Beim erfolgreichen Verbindungsaufbau zu einem Terminal, das mit dem TAP arbeitet, sollten Sie die Eingabeaufforderung ID= erhalten, die den Beginn einer erfolgreichen TAP-Verbindung signalisiert.

Wenn Sie mit Hilfe der AT-Befehle keine Verbindung herstellen können, prüfen Sie die Hardwarekonfiguration des Modems, wie z.B. die DIP-Schalter, sowie die Einstellungen der seriellen RSC Schnittstelle.

Als Alternative zum Befehl rscadm können Sie das Modem an eine der seriellen Schnittstellen des Servers anschließen und ein UNIX-Dienstprogramm wie tip verwenden, um eine Verbindung zum TAP-Paging-Terminal herstellen. Dadurch haben Sie die Möglichkeit, das Modem unabhängig von RSC zu prüfen. Können Sie mit Hilfe dieser Methode erfolgreich eine Verbindung herstellen, wissen Sie, daß Sie die richtige Paging-Terminal-Nummer verwenden. Informationen zur Fehlersuche auf UNIX-Ebene mit tip und stty finden Sie in den Man Pages.

Konfiguration des Modems an der seriellen RSC Schnittstelle **B-11**

Der Befehl rscadm send\_event -c *Meldung* dient zum Kontrollieren der Pager-Alarme. Dadurch wird eine Alarmmeldung an die in der RSC-Konfiguration angegebenen Pager gesendet.

**B-12** Sun Remote System Control (RSC) Benutzerhandbuch ♦ März 1999, Ausgabe A

## Erstellung eines Skripts zum Senden von Alarmmeldungen und RSC-Ereignissen

Sie können den rscadm-Unterbefehl send\_event in ein Skript oder eine Befehlsdatei einbetten, so daß unter bestimmten Umständen RSC-Ereignisse im Protokoll aufgezeichnet oder Alarmmeldungen gesendet werden. Verwenden Sie für das Senden von Alarmen die Option -c.

In diesem Anhang wird als Beispiel die Perl-Skriptdatei namens dmon.pl dargestellt, die dann einen RSC Alarm aussendet, wenn eine bestimmte Plattenpartition einen festgelegten Prozentanteil Ihrer Gesamtkapazität überschreitet. Um dieses Skript sinnvoll einzusetzen, müssen Sie jeder zu überwachenden Plattenpartition einen eigenen Eintrag im Dienstprogramm crontab widmen.

#!/usr/bin/perl

```
# Disk Monitor
# USAGE: dmon <mount> <percent>
# e.g.: dmon /usr 80
@notify_cmd = '/usr/platform/sun4u/sbin/rscadm';
if (scalar(@ARGV) != 2)
```

```
{
  print STDERR "USAGE: dmon.pl <mount_point> <percentage>\n";
  print STDERR " e.g. dmon.pl /export/home 80\n\n";
  exit;
}
```
open(DF, "df -k|");

**(fortgesetzt)**

**C-1**

```
$title = <DF>;
$found = 0;while ($fields = <DF>)
{
  chop($fields);
  ($fs, $size, $used, $avail, $capacity, $mount) = split(' ', $fields);
  if ($ARGV[0] eq $mount)
  {
     $found = 1;if ($capacity > $ARGV[1])
     {
        print STDERR "ALERT: \"", $mount, "\" is at ", $capacity,
                   " of capacity, sending notification\n";
        $nofify_msg = 'mount point "'.$mount.'" is at '.
                    $capacity.' of capacity';
        exec (@notify_cmd, 'send_event', '-c', $nofify_msg)
             || die "ERROR: $!\n";
     }
  }
}
if ($found != 1)
{
   print STDERR "ERROR: \"", $ARGV[0],
              "\" is not a valid mount point\n\n";
}
close(DF);
```
**C-2** Sun Remote System Control (RSC) Benutzerhandbuch ♦ März 1999, Ausgabe A

# Index

**Index-3**